# ASK THE EXPERT

Tips and Tricks For Better Forecasting **With SAS®** 

#### Gerhard Svolba

Advisory Presales Solutions Architect

#### Spiros Potamitis

Senior Product Marketing Manager

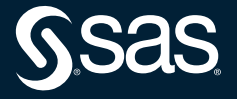

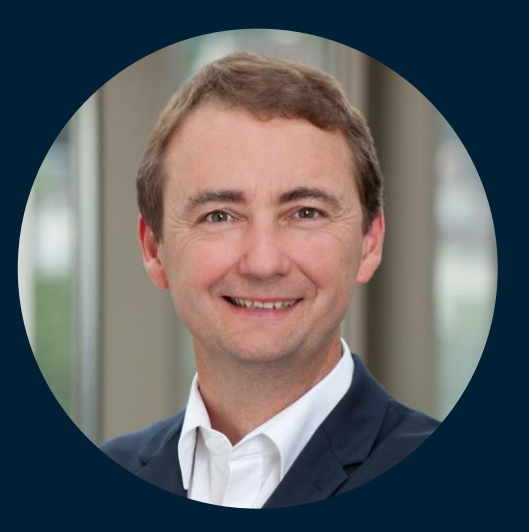

#### Gerhard Svolba Advisory Presales Solutions Architect, SAS

Gerhard is involved in numerous analytic and data science projects in different business and research domains, including demand forecasting, analytical CRM, risk modeling, fraud prediction and production quality. His project experience ranges from business and technical conceptual considerations to data preparation and analytic modeling across industries. He is the author of the SAS Press books Data Preparation for Analytics Using SAS, Data Quality for Analytics Using SAS and Applying Data Science: Business Case Studies Using SAS. As a part-time lecturer, Svolba teaches data science methods at the University of Vienna, the Medical University of Vienna and for business schools.

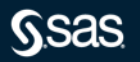

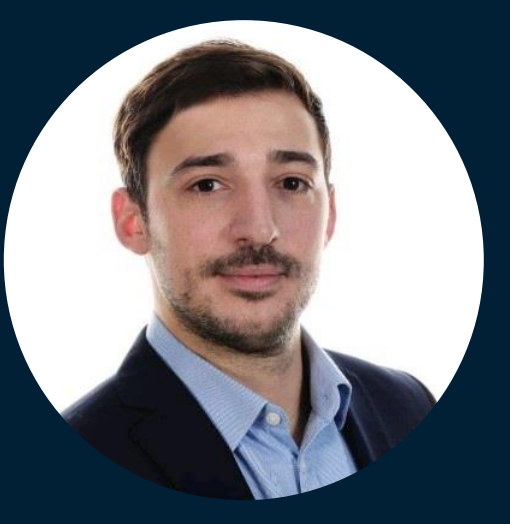

#### Spiros Potamitis Senior Product Marketing Manager, SAS

Spiros is a data scientist and a Global Product Marketing Manager of forecasting and optimization at SAS. He has extensive experience in the development and implementation of advanced analytics solutions across different industries and provides subject matter expertise in the areas of forecasting, machine learning and AI. Prior to joining SAS, Potamitis has worked on and led advanced analytics teams in various sectors such as credit risk, customer insights and CRM.

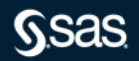

#### **Motivation**

"A 15% forecast accuracy improvement will deliver a 3% or higher pre-tax improvement to the bottom line" **[IBF Study](https://demand-planning.com/2018/07/12/how-much-does-forecasting-software-cost/)** 

"Focusing on the quality of data fueling AI systems will help unlock its full power." *[Andrew Ng](https://mitsloan.mit.edu/ideas-made-to-matter/why-its-time-data-centric-artificial-intelligence)*

As a rule, a data-centric approach will drive greater performance gains compared to a model-centric one

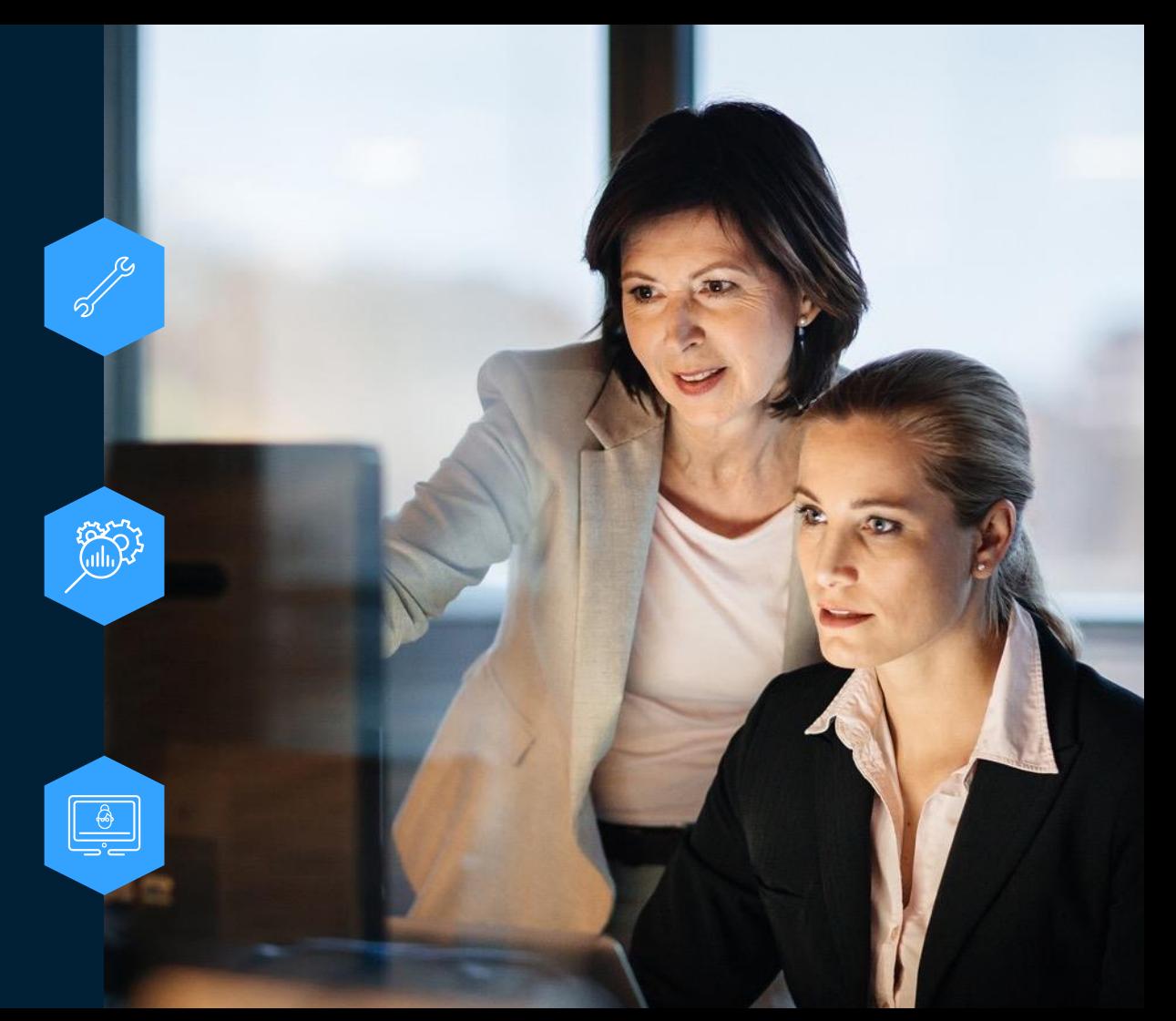

#### **Data Preparation – a topic with many dimensions**

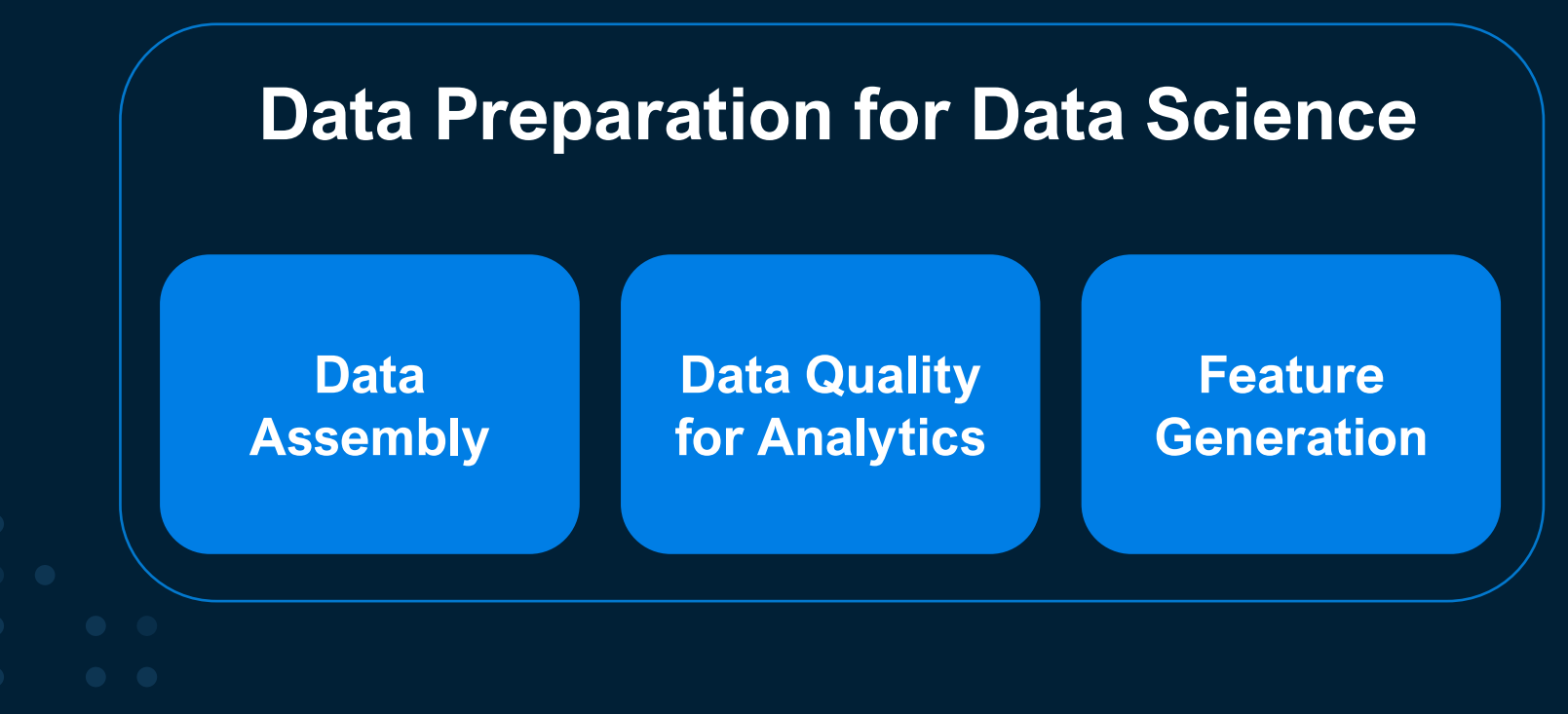

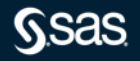

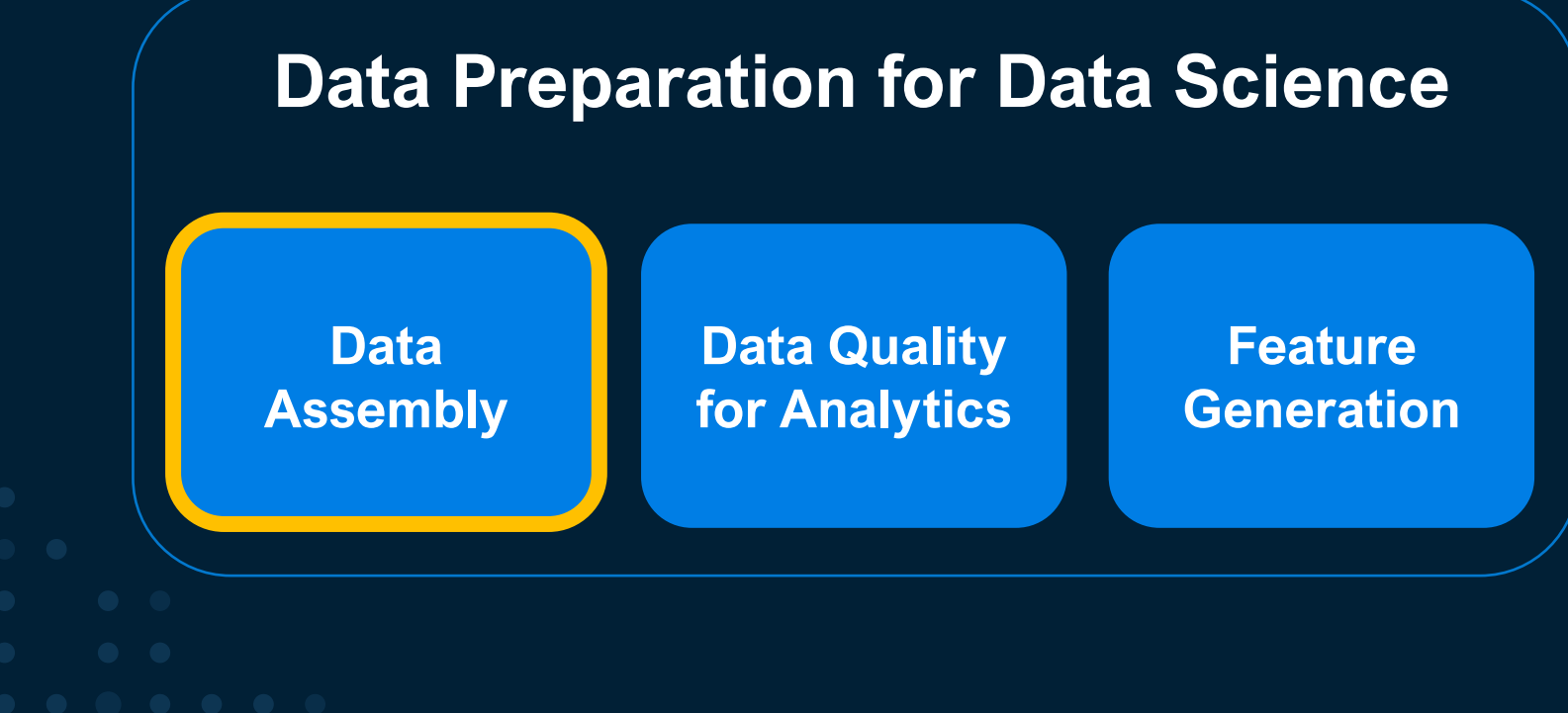

# **Main Types of Analytic Data Sturctures**

One-Row-per-Subject Data Mart

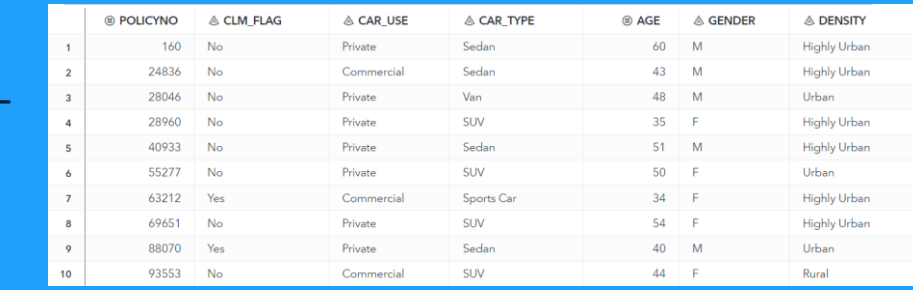

BY <analysis subject> BY CustID; BY AccountID; BY PatientID;

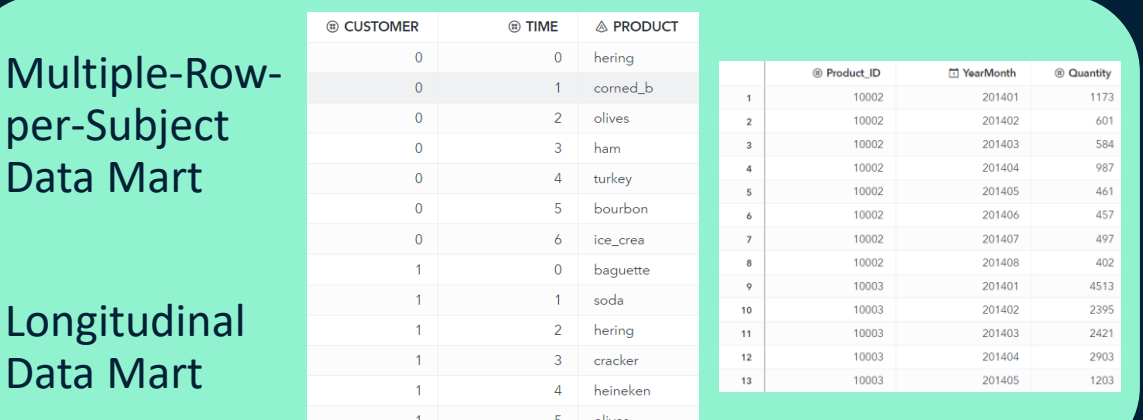

BY <timevar> <cross-sectional variables>; BY Date, Region; BY Date, Region, ProductGroup; BY Date, Region, SKU ID;

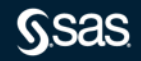

#### **Transposing Data between One-Row-Per-Subject and Multiple-Row-Per-Subject**

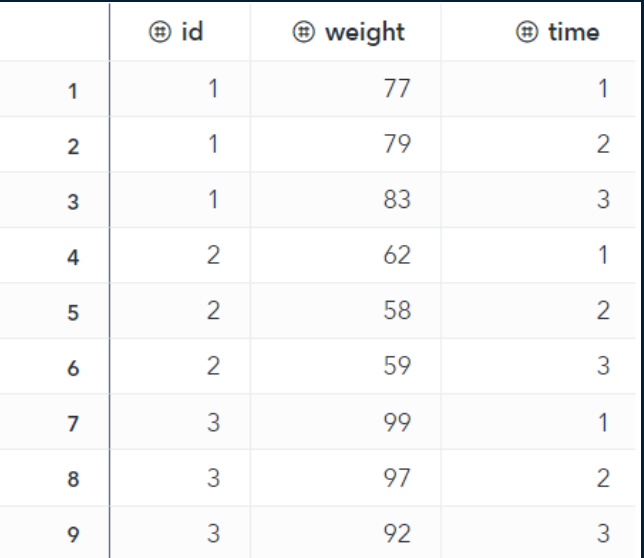

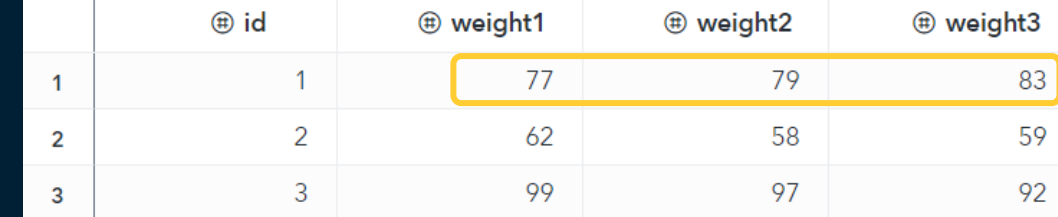

Makewide

Makelong

#### Transposing from LONG to WIDE

#### Using the TRANSPOSE procedure

The following code shows how you can use the TRANSPOSE procedure to

```
PROC TRANSPOSE DATA = dogs long
               PREETX =histamine
               OUT = dogs wide hist1;
  BY dogid drug depleted:
   VAR Histamine:
   ID Measurement;
RUN:
```
# **Proc Transpose and/or %MAKEWIDE and %MAKELONG Macro**

#### Transpose your analysis data with the %MAKELONG and %MAKEWIDE macro

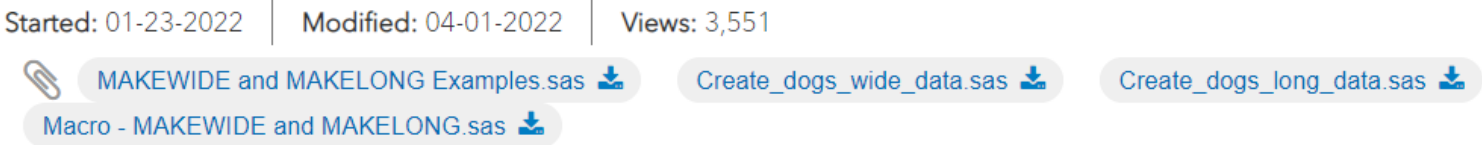

This article introduces the macros %MAKEWIDE and %MAKELONG to transpose your data between different formats. The macros have been introduced

with the SAS Press Book Data Preparation for Ana Both macros are based on the TRANSPOSE proce

- you can transpose more than one variable in
- you can write shorter code, especially when n

[Link](https://communities.sas.com/t5/SAS-Communities-Library/Transpose-your-analysis-data-with-the-MAKELONG-and-MAKEWIDE/ta-p/791732)

#### Transposing from WIDE to LONG

#### Using the TRANSPOSE procedure

You can also use the TRANSPOSE procedure to transpose the data from a WIDE to LONG structure.

proc transpose data=dogs\_wide Name=\_measure out=dogs\_long\_1var(rename=(col1=Histamine) where=( measure contains "Hist by dogid drug depleted; run;

# **Data Model Deriving the time series data from a star-schema (relational model)**

- Consider the tables: ORDERS, SHOPS, PRODUCTS
- Tables shall be joined to an ORDERMART table with monthly aggregats
- What steps are needed?
	- Merge tables based on the key columns
	- Aggregate data per BY-groupAggregate (accumulate) data per desired time interval **ID**
	- Improve and enhance data from an analytical point of view
	- **Contiguity**
	- Missing Values

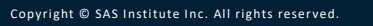

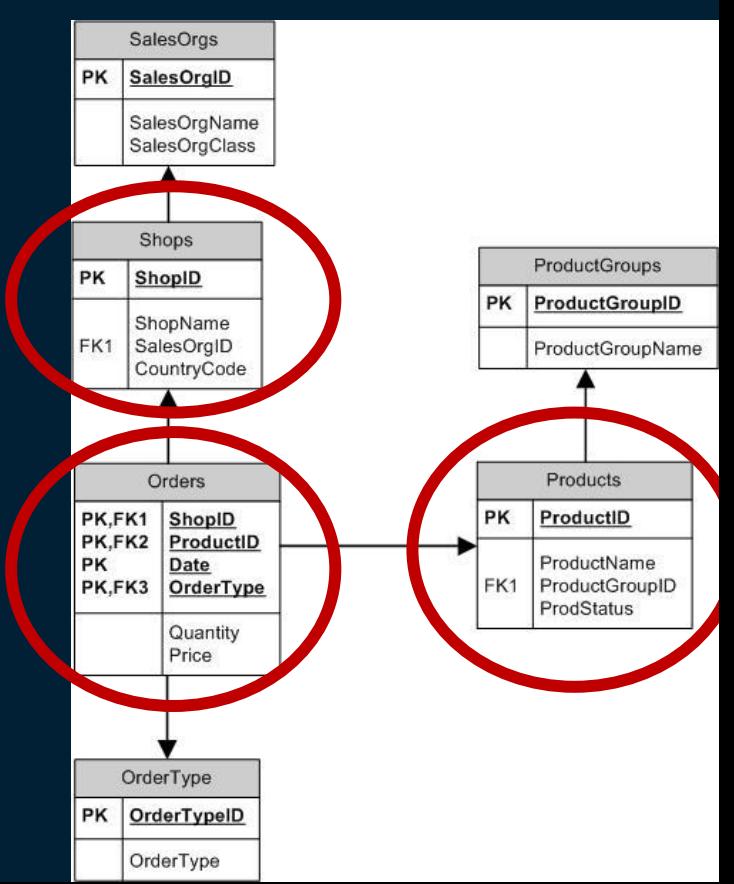

#### **Assemble your time series data**

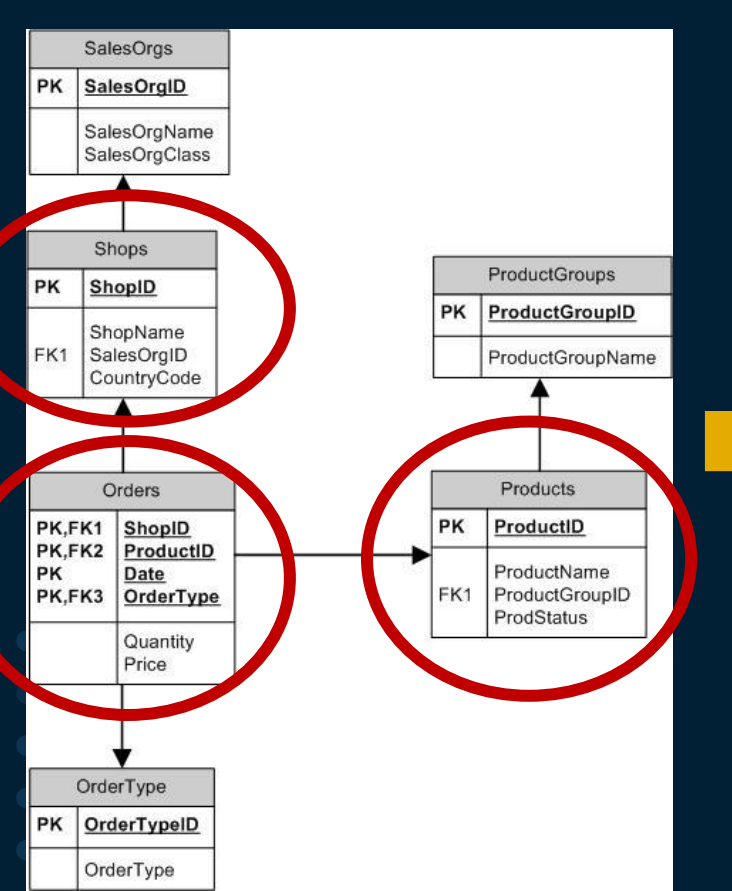

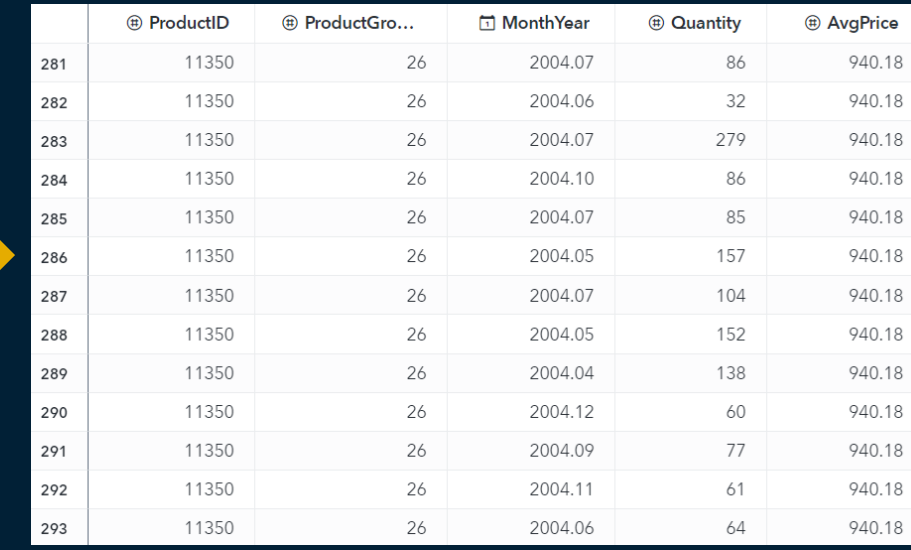

**GSAS** 

#### **Frequent ways to Merge, Aggregate and Enhance your Timeseries Data in SAS**

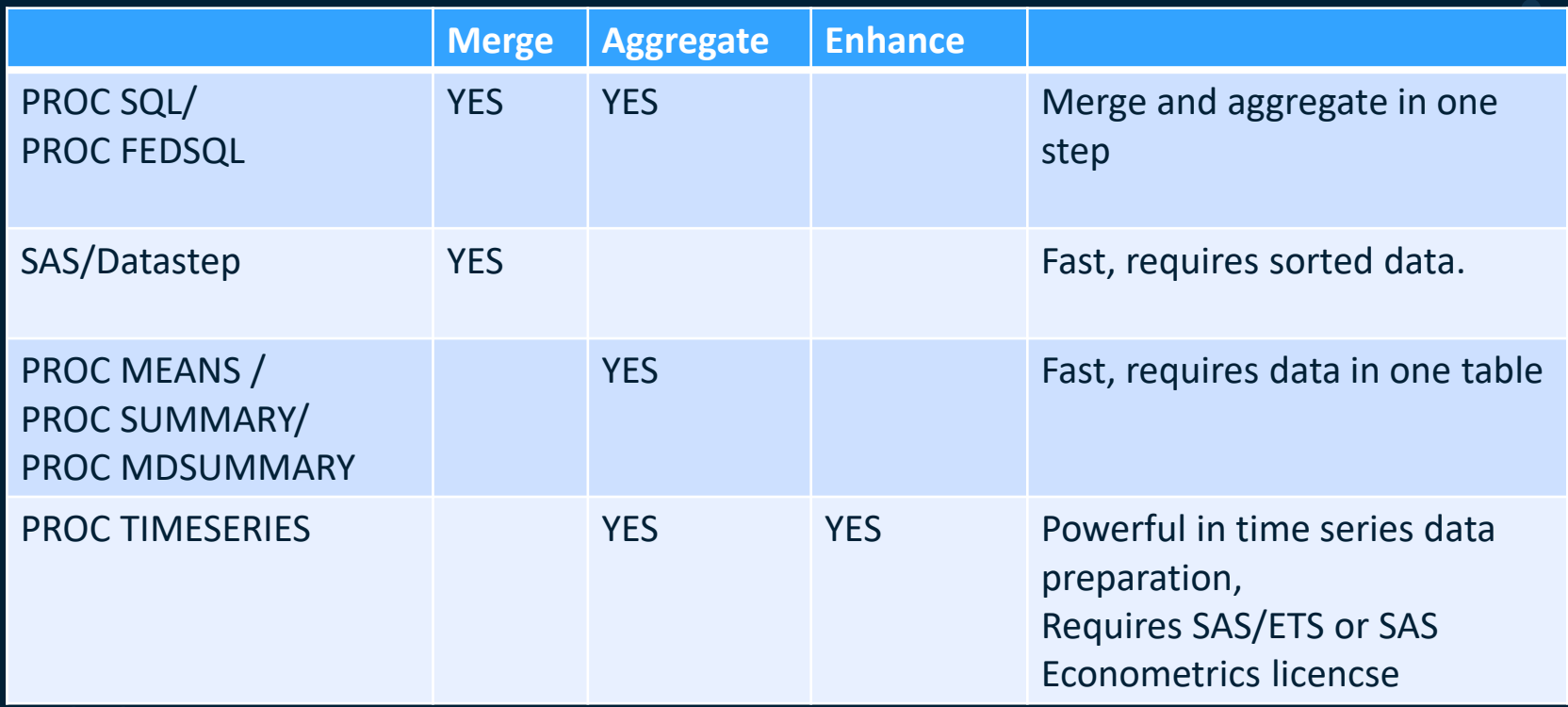

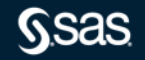

# **4 Methods How to Join a (Lookup) Table to a Master Table**

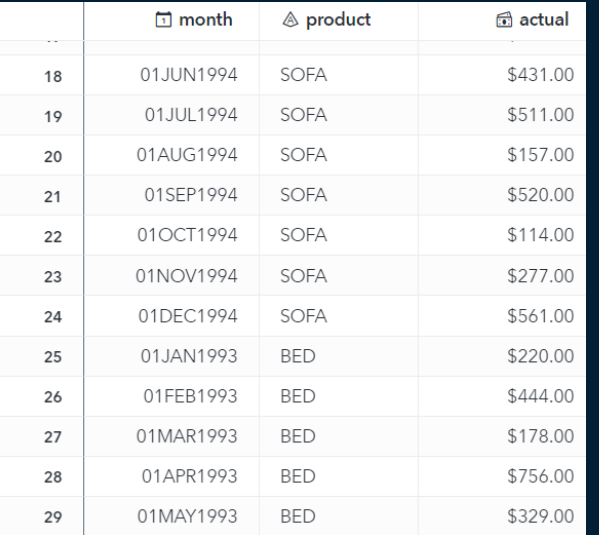

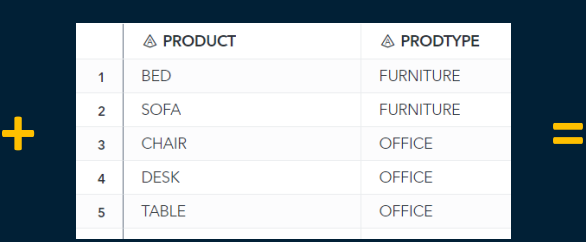

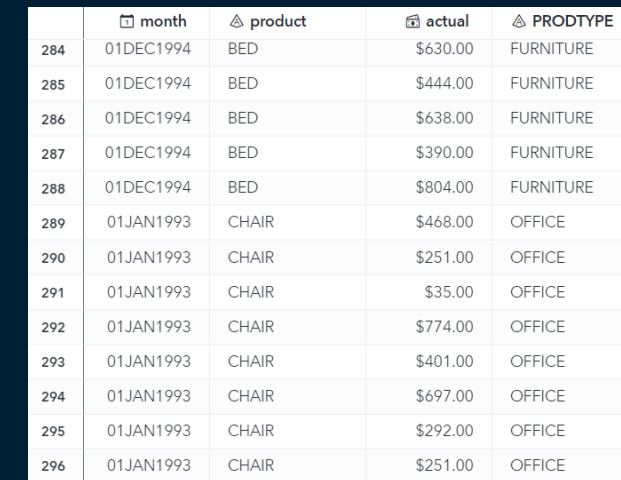

Joining the lookup table explicitly •Proc SQL •Datastep

#### "Applying" the lookup table to the source table •SAS Format •Hash Table

# **Method 1+2: Joining the Lookup Table Explicitly**

PROC SQL; CREATE TABLE prdsale\_sql\_lj AS SELECT \*

FROM prdsale AS a

LET JOIN lookup AS b

ON a.product = b.product ORDER BY product, month;

QUIT;

proc sort data = lookup; by product;run; proc sort data = prdsale; by product;run;

data prdsale\_ds; merge prdsale(in=in1) lookup; by product; if in1;

#### run;

Copyright © SAS Institute Inc. All rights reserved. by product month;run;proc sort data =  $p$ rdsale ds;

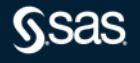

### **Method 3: Using a SAS Format**

DATA FMT\_PG(RENAME =(Product=start ProdType=label));

SET lookup end=last; RETAIN fmtname 'PG' type 'c'; RUN;

PROC FORMAT LIBRARY=work CNTLIN=FMT\_PG; RUN;

DATA prdsale fmt; SET prdsale; FORMAT Prodtype \$12.; Prodtype =  $PUT(preduct, SPG.$ ): RUN;

Convert the LOOKUP Table into a control table (with specific variable names)

Use PROC FORMAT to create a SAS Format based on that table

Use the SAS Format to retrieve the value from the lookup table

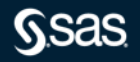

### **Method 4: Using a Hash-Table**

DATA prdsale hash; length Product ProdType \$10.;

if  $n = 1$  then do; declare hash h(dataset: "lookup"); h.definekey('Product'); h.definedata('ProdType'); h.definedone(); call missing(Product, ProdType); end;

Call the HASH to retrieve the Values based on the Key-Column

Define the HASH Table in

the SAS Datastep

SET prdsale;  $rc = h$ . find(); drop rc;

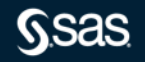

RUN;

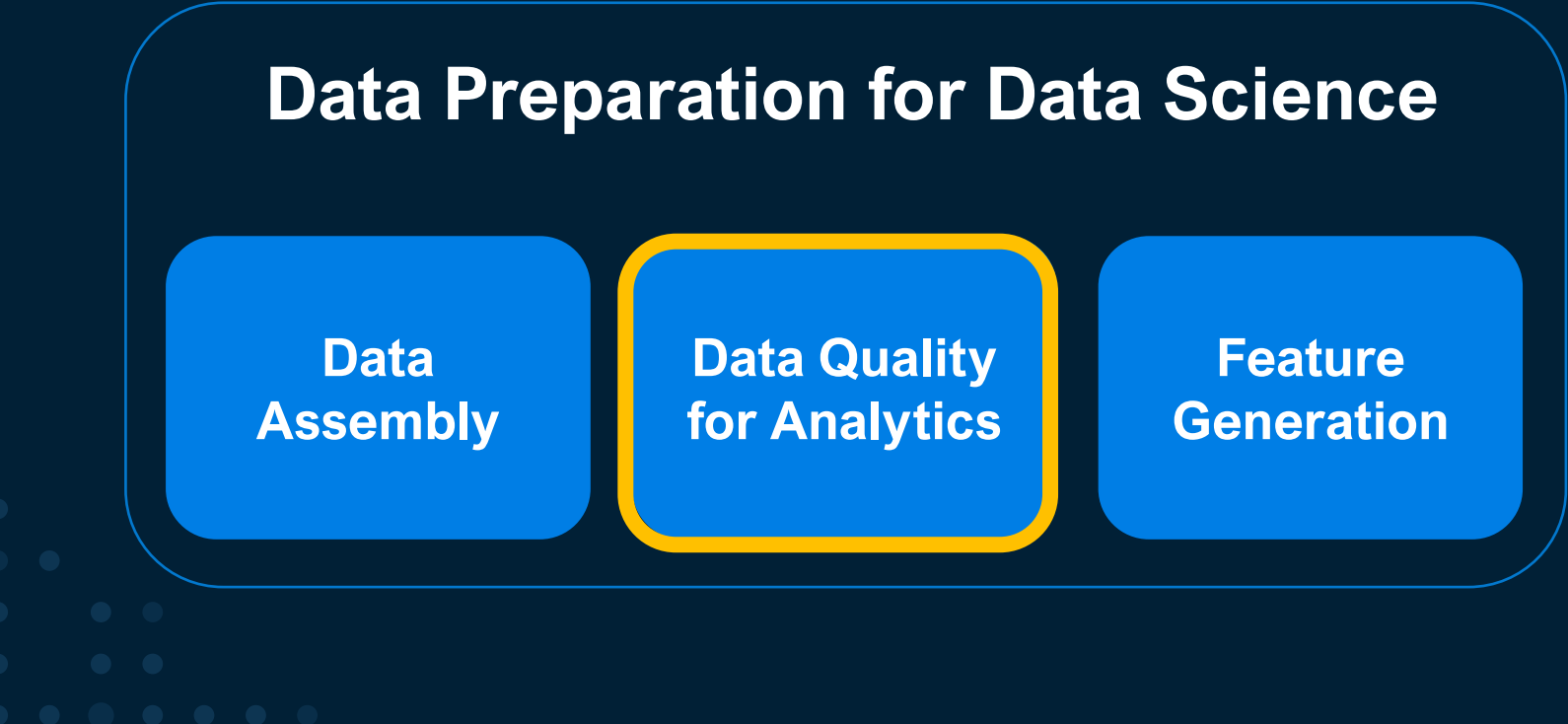

#### **Are these two graphs based on the same data?**

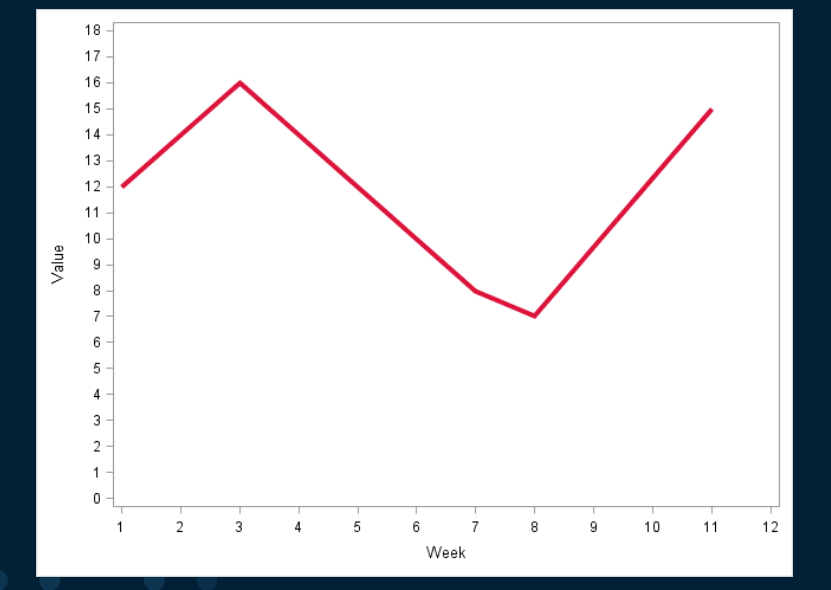

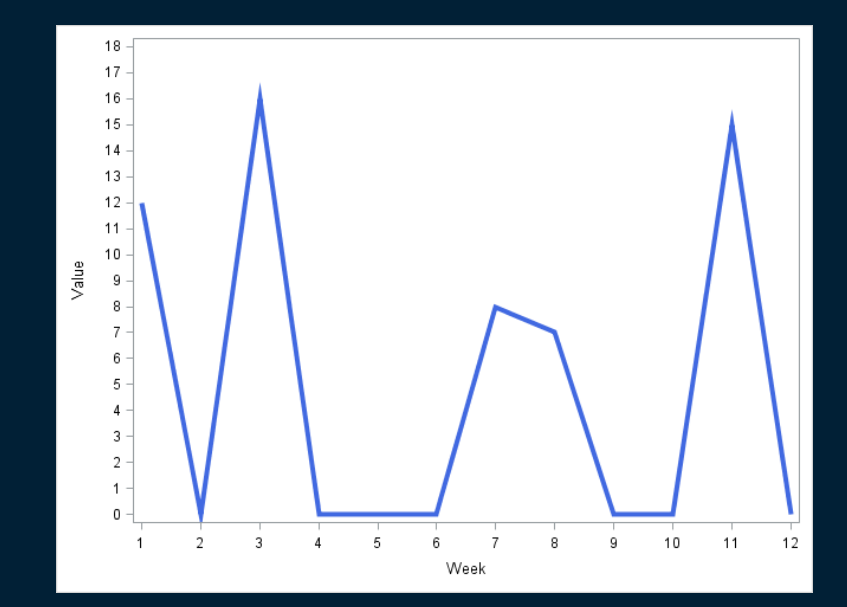

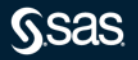

## **For some measurements (inventory data) this might be the appropriate view**

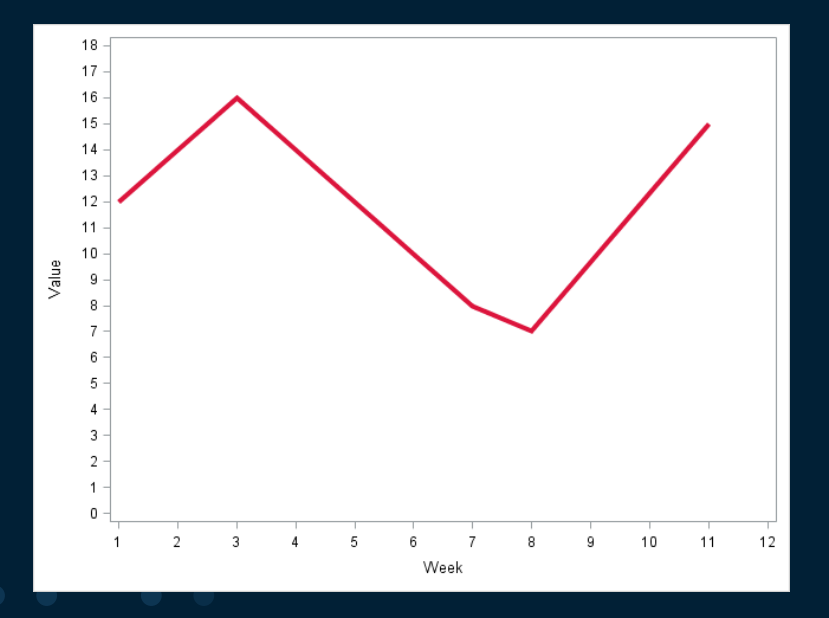

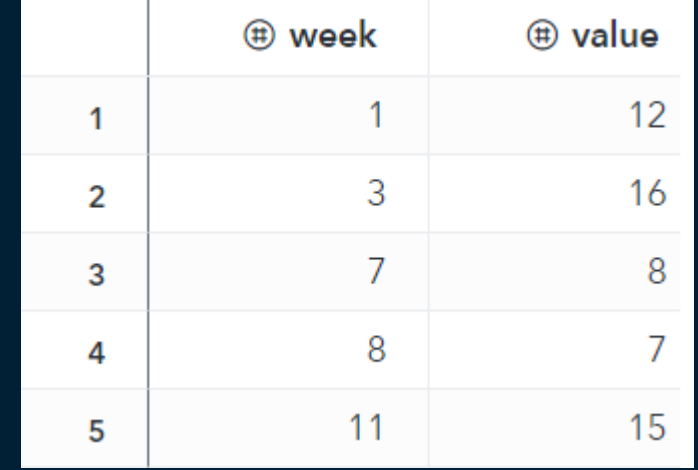

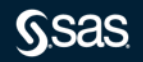

## **For other measurements (movement data) this might be the appropriate view**

Be careful with line-charts and missing values!

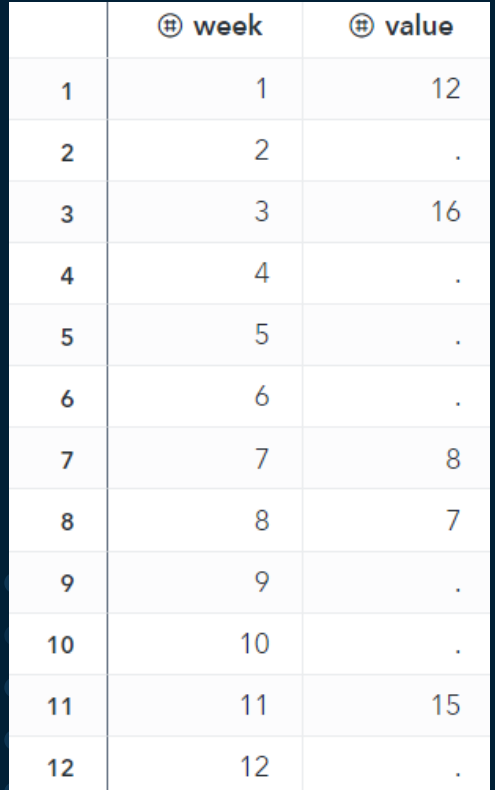

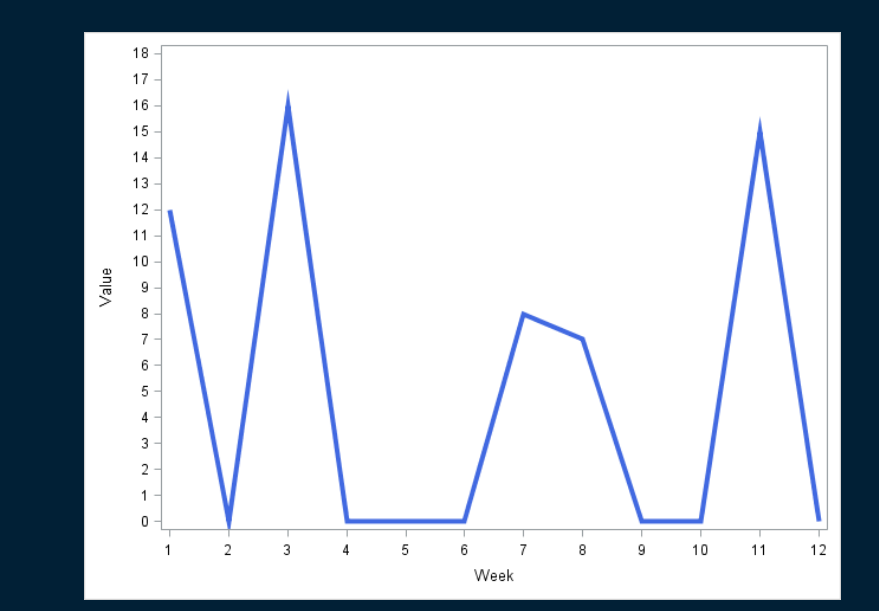

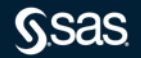

#### **Transactional Data or Timeseries Data?**

#### Transactional one record per event/case/…

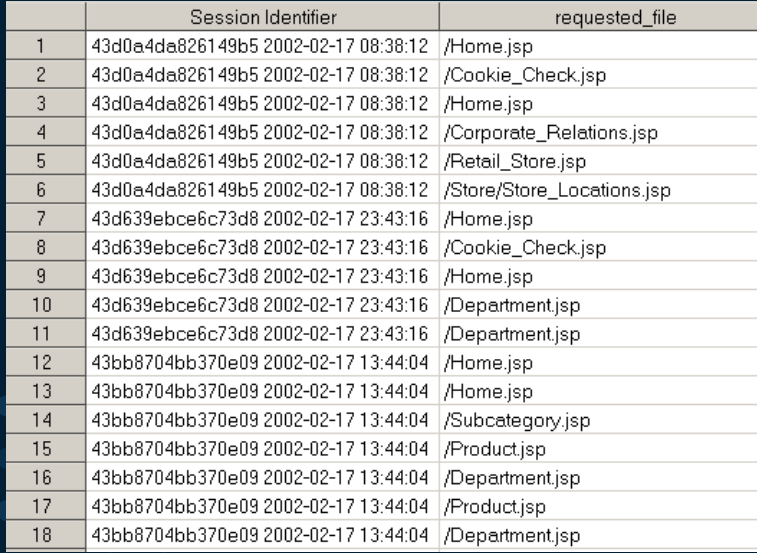

#### Timeseries Data data accumulated to time intervals

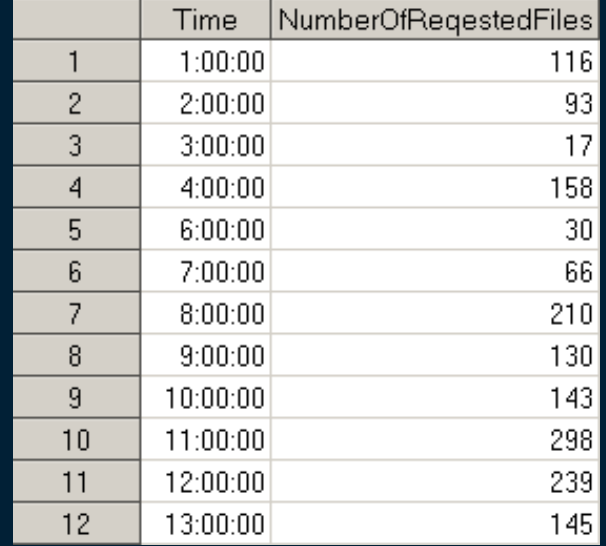

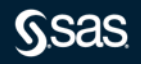

## **Explicit or implicit missing values in longitudinal data**

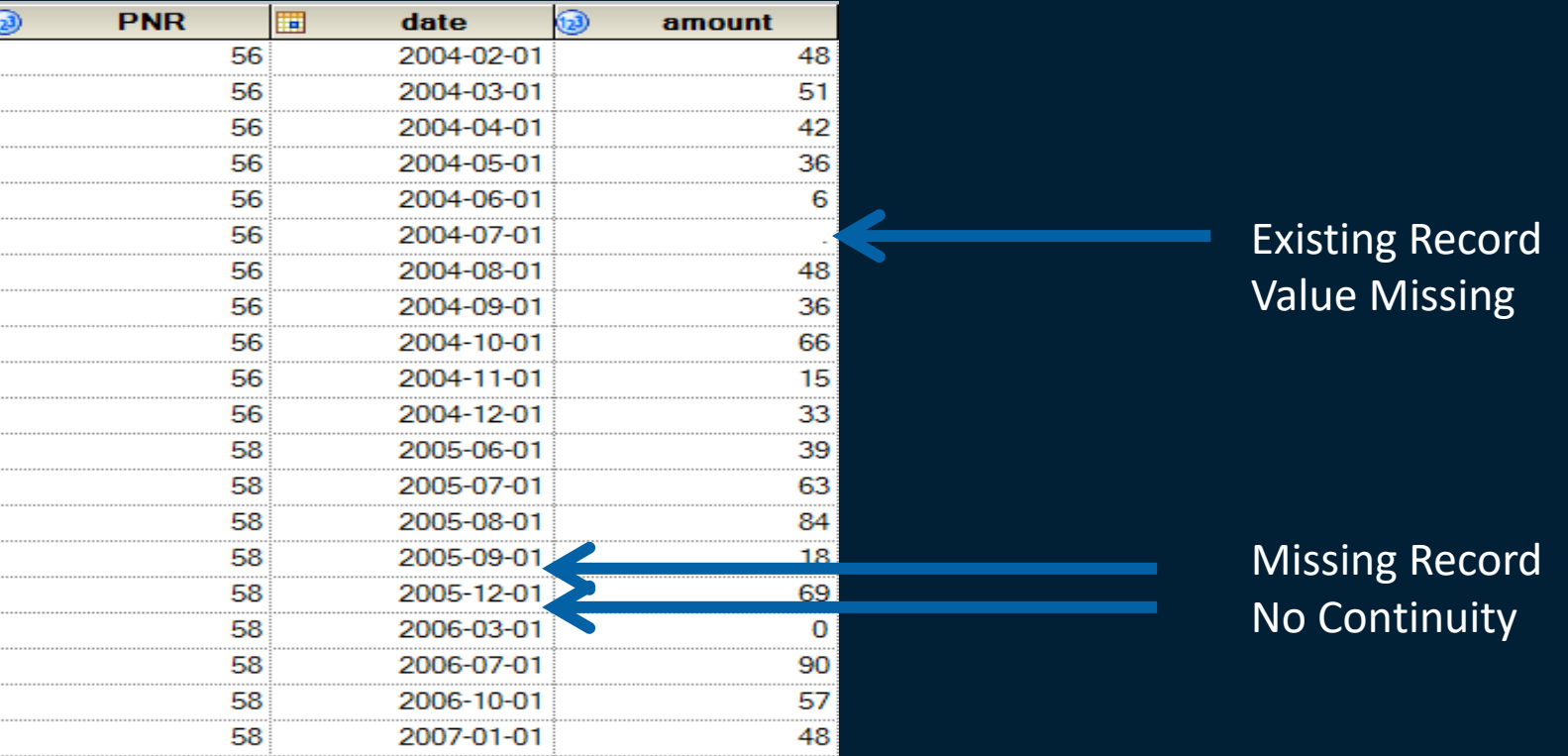

*SSas* 

### **Replacing and interpolating missing values in longitudinal data with SAS**

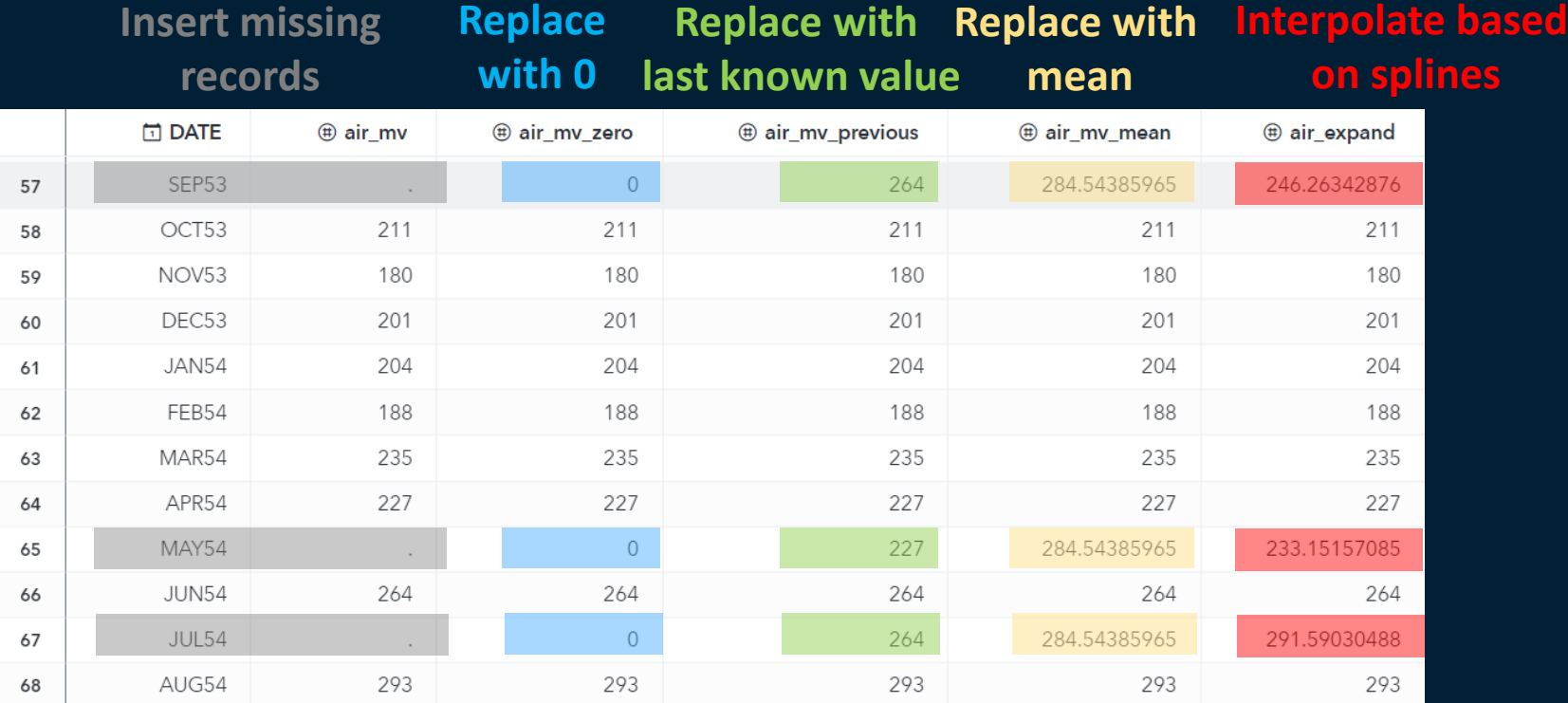

Use PROC TIMESERIES and PROC EXPAND for these tasks

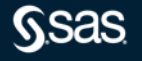

## **Aggregation and Processing of Data in One Step with the TIMESERIES Procedure**

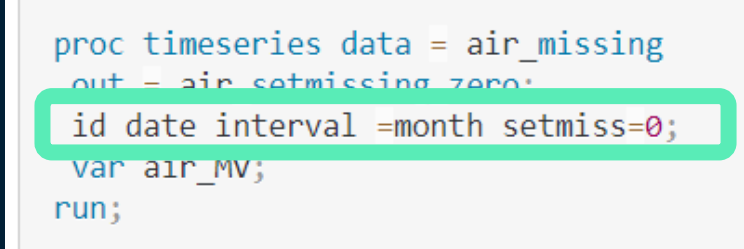

proc timeseries data =  $air$  missing  $out = sin$  catmiccing magne

id date interval =month setmiss=MEAN;

val all mv<sub>3</sub>  $run:$ 

proc timeseries data =  $air$  missing

out and occurrence previously id date interval =month setmiss=PREVIOUS;

var air MV;

 $run:$ 

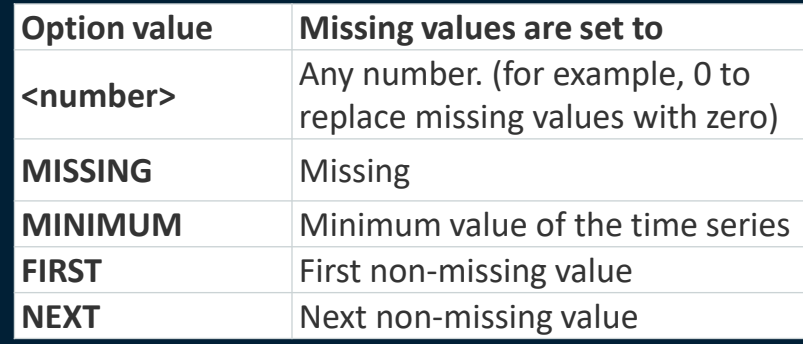

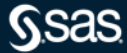

# **Convert Leading and Trailing Zeros to Missing Values**

**E** sales

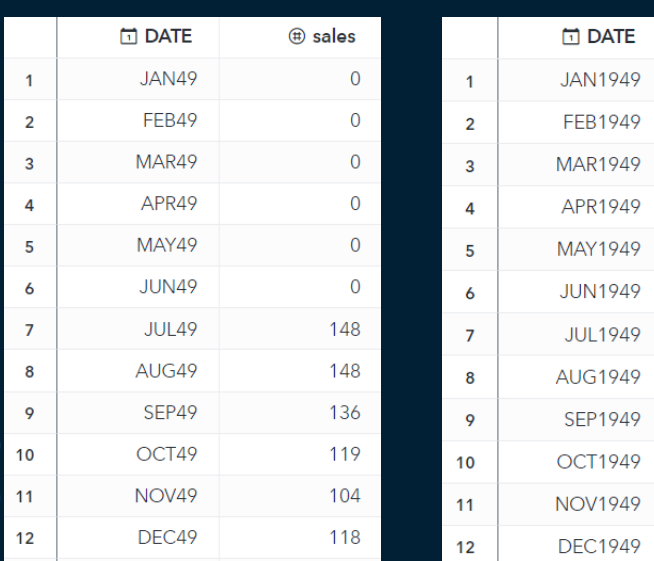

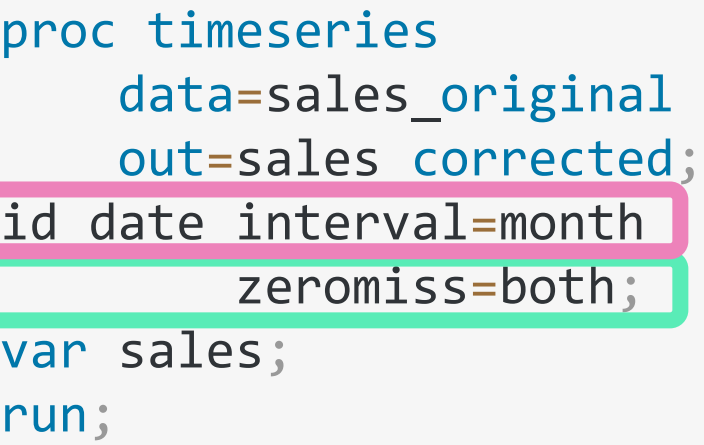

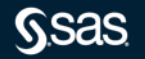

# **Two related Articles at Communities.sas.com**

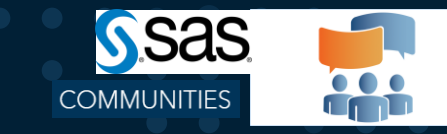

#### Using the TIMESERIES procedure to check the continuity of your timeseries data

#### □ Posted a week ago (562 views)

PROC TIMESERIES INSERT RECORDS.sas & CHECK TIMEID Macrosas &

This articles illustrates how you can use the TIMESERIES procedure to check whether your timeseries data contain a record for every time period and how to periods. The article illustrates the rationale for checking your timeseries data for missing records and introduces the %CHECK TIMEID macro that automates time series data and inserting records

Note that the TIMESERIES procedure is part of the SAS/ETS package, thus you only can run the code if you have SAS/ETS licensed. You could create a wor a SAS Datastep, however as soon as you have BY-groups in your data your SAS Datastep code gets complicated.

#### MISSING RECORDS or MISSING VALUES?

date amount 2004-02-01

https://communities.sas.com/t5/SAS-Communities-Library/Using-the-TIMESERIES[procedure-to-check-the-continuity-of-your/ta](https://communities.sas.com/t5/SAS-Communities-Library/Using-the-TIMESERIES-procedure-to-check-the-continuity-of-your/ta-p/714678)p/714678

#### Replace MISSING VALUES in TIMESERIES DATA using PROC EXPAND and PROC **TIMESERIES**

Posted yesterday (210 views

REPLACE MV with PROC EXPAND and TIMESERIES.sas &

This article illustrates how you can use the EXPAND and the TIMESERIES procedure to replace missing values in timeseries data. A separate SAS Communities article " TIMESERIES procedure to check the continuity of your timeseries data" focuses on the problem of missing records in your analysis data Note that in order to run PROC TIMESERIES and PROC EXPAND you need SAS/ETS

#### Replacing Missing Values with PROC TIMESERIES

This section discusses using the TIMESERIES procedure to replace missing values in time series data. Missing values in this context mean that the missing values occur time series data where the value for a certain time period is missing

PROC TIMESERIES allows you to replace missing values by using one of the replacement methods listed in the table below. These methods are controlled with the option SETMISS. For details, refer to the documentation of PROC TIMESERIES, section ID statement, SETMISS option

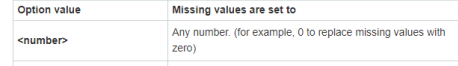

https://communities.sas.com/t5/SAS-Communities-Library/Replace-MISSING-[VALUES-in-TIMESERIES-DATA-using-PROC-](https://communities.sas.com/t5/SAS-Communities-Library/Replace-MISSING-VALUES-in-TIMESERIES-DATA-using-PROC-EXPAND-and/ta-p/714806)EXPAND-and/ta-p/714806

SGF-Paper: Want an Early Picture of the Data Quality Status of Your [Analysis Data? SAS® Visual Analytics Shows You](https://support.sas.com/resources/papers/proceedings15/SAS1440-2015.pdf) How

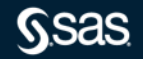

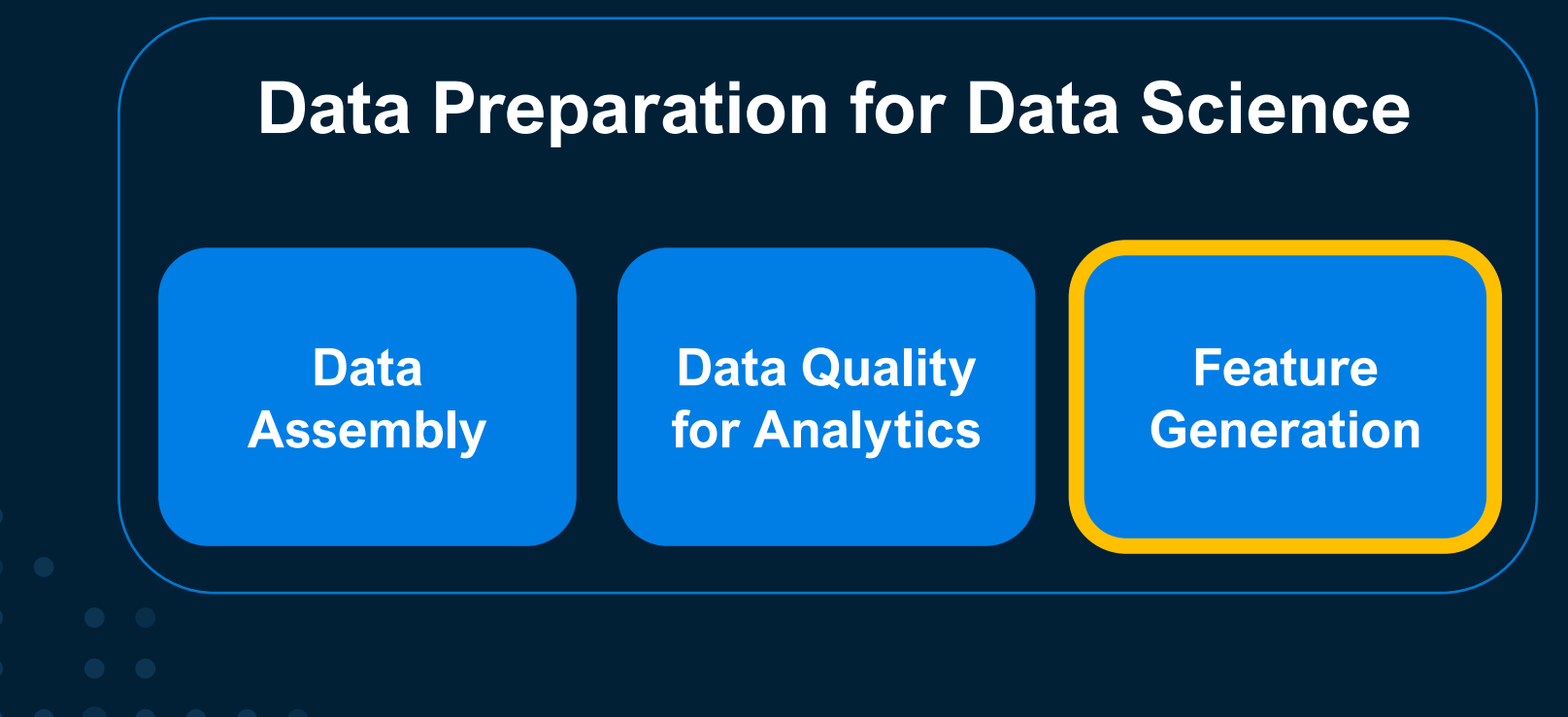

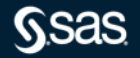

### **Feature Engineering 1 - Indicating a Promotional Period**

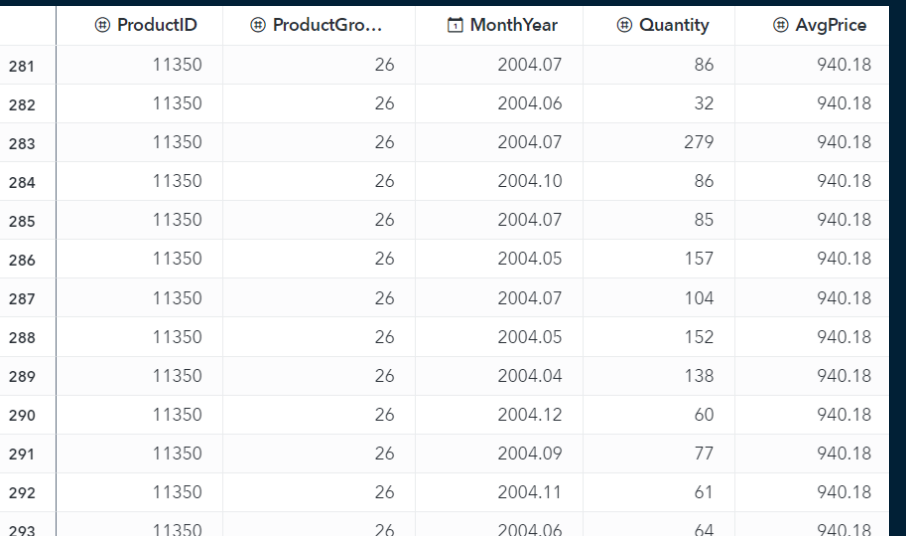

DATA SALES.ORDERMART; SET SALES.ORDERMART; IF '01SEP2004'd <= monthyear <= '30NOV2004'd THEN Promotion =1; ELSE Promotion = 0; *GSAS* 

Copyright © SAS Institute Inc. All rights reserved.

RUN;

## **Feature Engineering 2 - Aggregating a derived variable from the data**

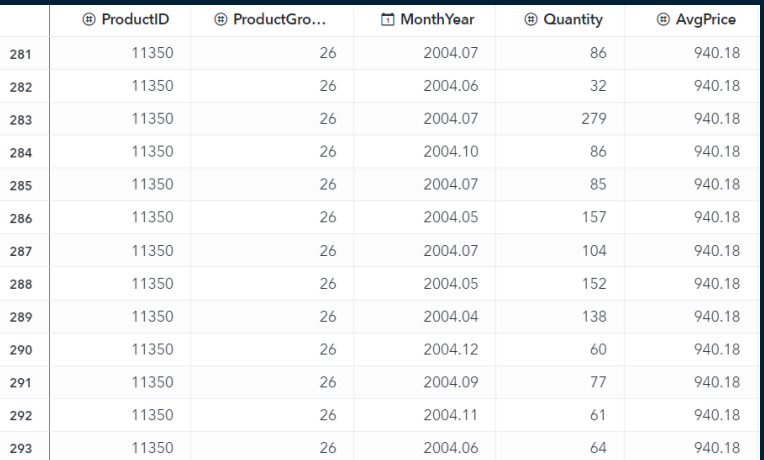

PROC sql; create table sales.nr\_shops as select productid, mdy(1,1,year(monthyear)) as Year format = year4., count(distinct shopid) as Nr\_Shops from sales.ordermart group by productid, calculated Year;

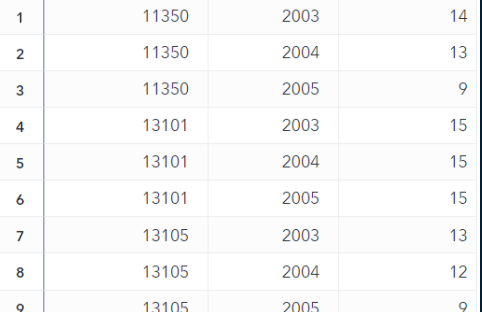

**门 Year** 

(#) Nr Shops

(#) ProductID

quit;

## **Feature Engineering 2 – Joining variable "#Shops" to the data**

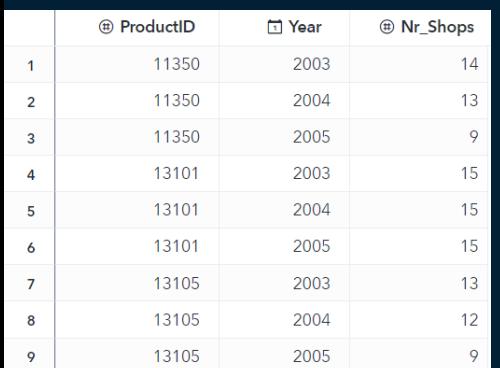

PROC sql;

create table sales.ordermart enh as select o.\*, n.Nr Shops from sales.ordermart as o, left join sales.nr shops as n on o.productid = n.productid and year(o.monthyear) = year(n.year); quit;

281

282 283

284

285

286

287

288

289

290

291

292

Copyright  $\bigcirc$  SA<sub>293</sub> 11350

(#) ProductID (#) ProductGro... m MonthYear (#) Quantity (f) AvgPrice (#) Promotion (#) Nr Shops 11350 26 2004.07 86 940.18 13  $\mathbf{0}$ 11350 26 2004.06 32 940.18  $\cap$ 13 11350 26 2004.07 279 940.18  $\Omega$  $13$ 11350 26 13 2004.10 86 940.18 2004.07  $12$ 11350  $26$  $85$ 940.18  $\cap$ 26  $\Omega$ 13 11350 2004.05 157 940.18 11350 26 2004.07 104 940.18  $\Omega$ 13 11350 26 2004.05 152 940.18  $\Omega$  $13<sup>13</sup>$ 26 2004.04  $\circ$ 13 11350 138 940.18 26 13 11350 2004.12 60 940.18  $\circ$ 11350 26 2004.09 77 940.18  $13$ 26 2004.11 13 11350 61 940.18  $1$ 

64

940.18

26

2004.06

13

 $\circ$ 

# **Feature Engineering 3 – Complex aggregations along the time axis**

How many skiing weekends fall between the end of the winter term at the University and Easter?

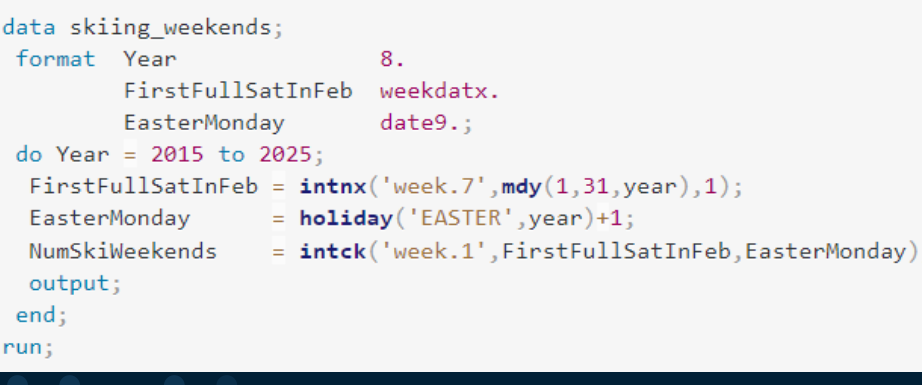

[Link](https://communities.sas.com/t5/SAS-Communities-Library/3-ways-to-consider-movable-holidays-in-SAS/ta-p/553595)

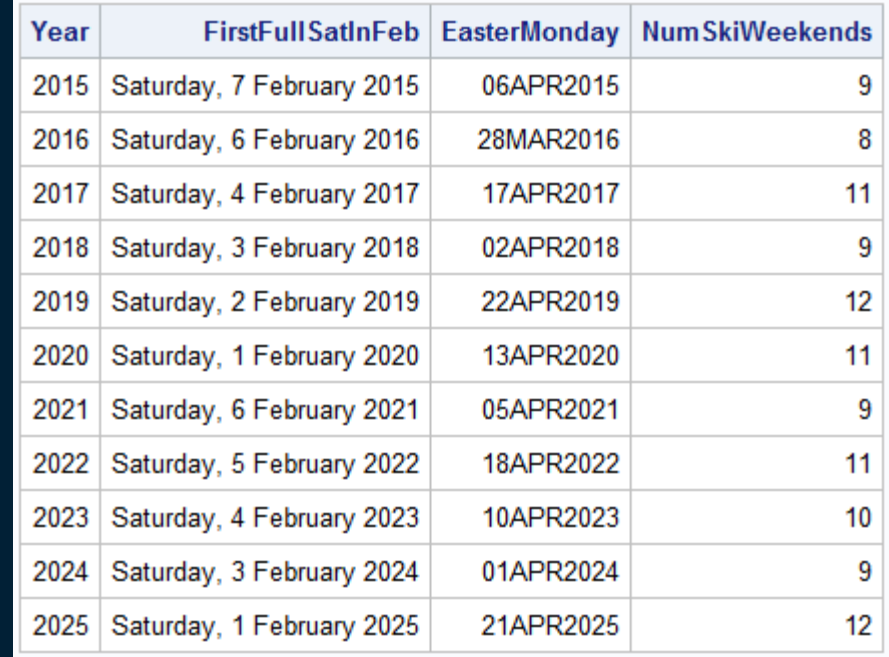

# **Data Preparation in SAS Visual Forecasting**

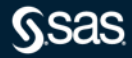

#### **Time Interval**

#### Your data can already be in the time series form you require but you can also handle it in SAS Visual Forecasting UI

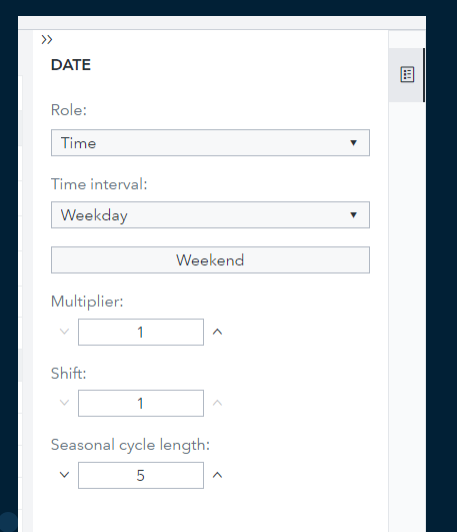

Multiplier: affects the length of the interval Shift: affects the starting point of the interval

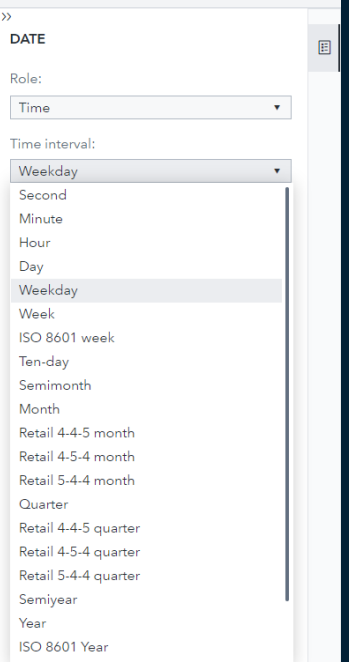

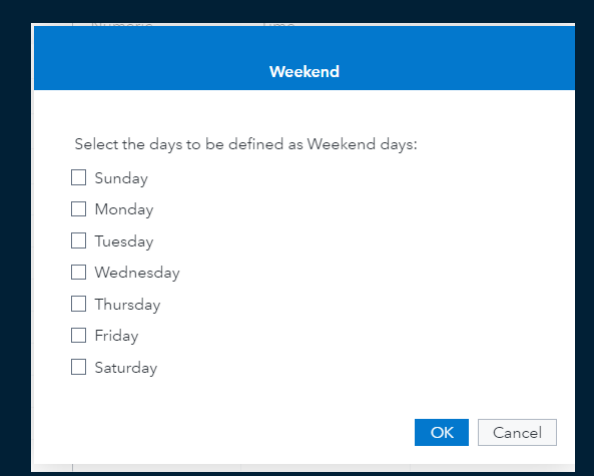

#### [Click here to find out more about time intervals](https://go.documentation.sas.com/doc/en/vfcdc/v_015/vfug/n0rfr1up122h37n1lzs9yppq3y3w.htm)

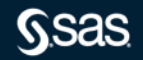

### **Time Series Accumulation**

Accumulation combines data within the same time interval into a summary value for that time interval.

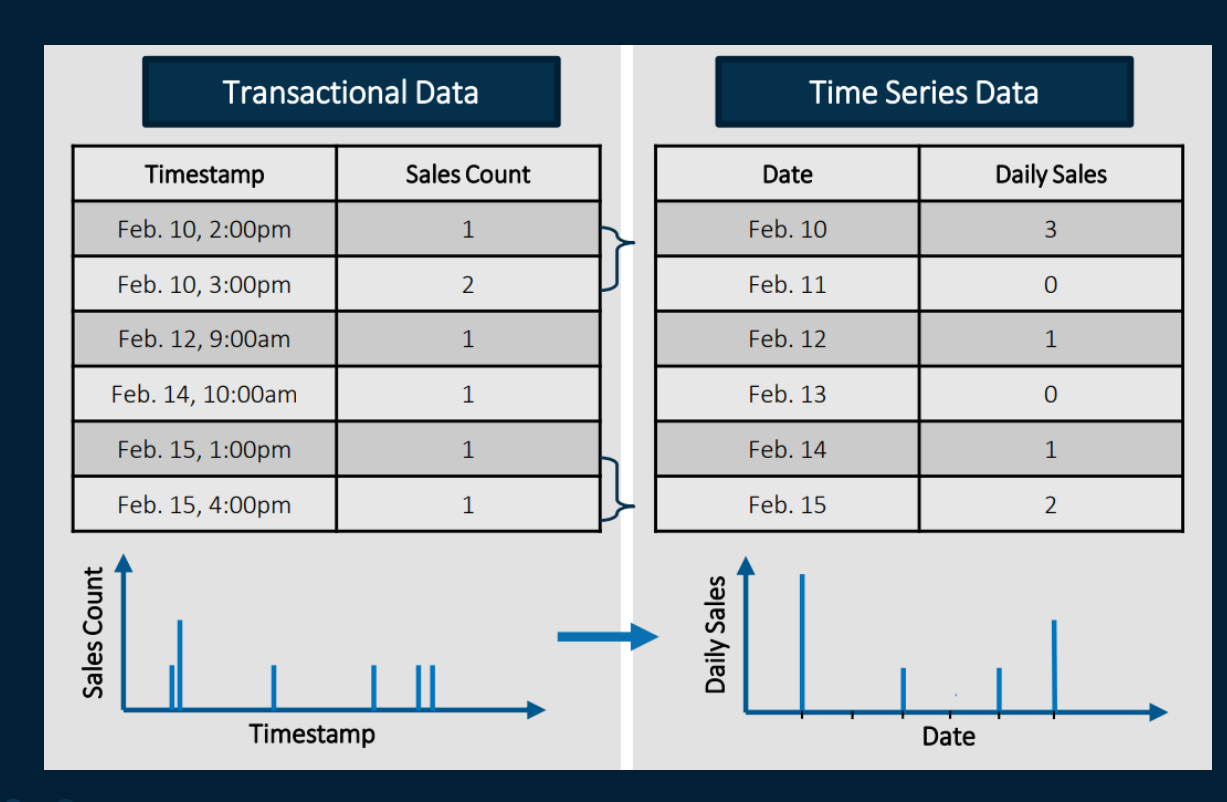

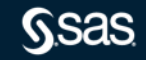

# **Time Series Hierarchical Aggregation**

Select the aggregation method that you want to use for all the time series in each level of the hierarchy.

# Sales per region, store and item **Aggregate to Region**

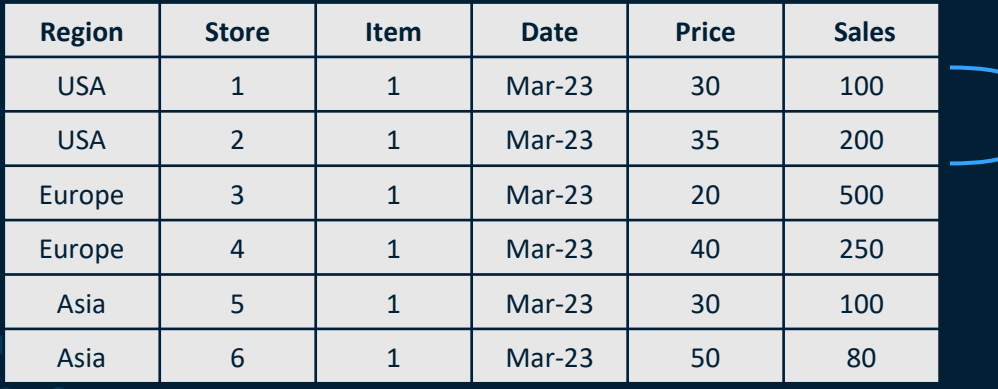

- Sum of Sales
- Average Price

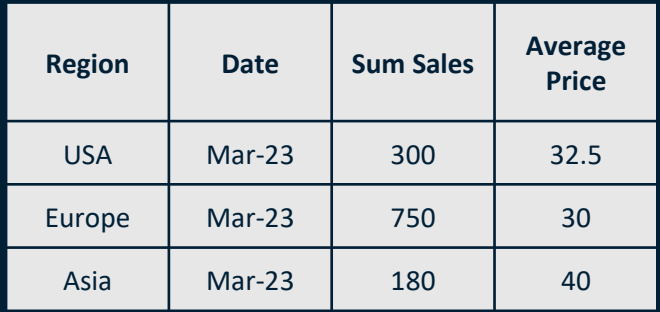

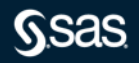

### **Missing Value Interpretation**

Select how you want to treat missing values

#### Sales per region, store and item **Imputation methods**

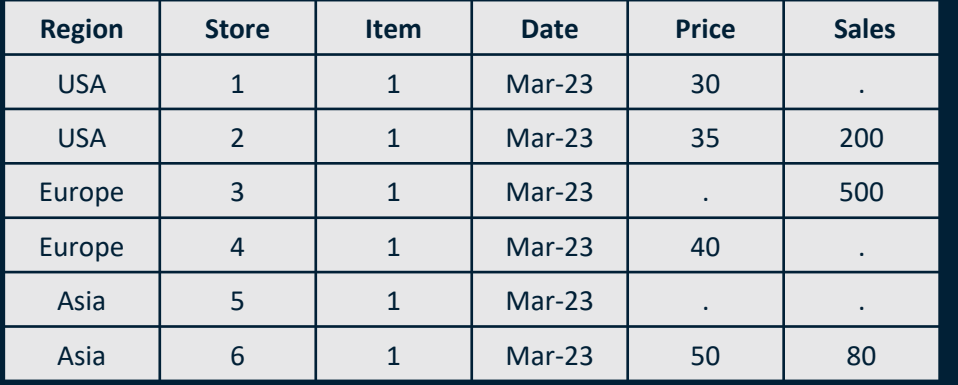

- The correct imputation is based on the business problem.
- When value is set to missing, the data will be automatically treated in the modeling phase based on the algorithm used.

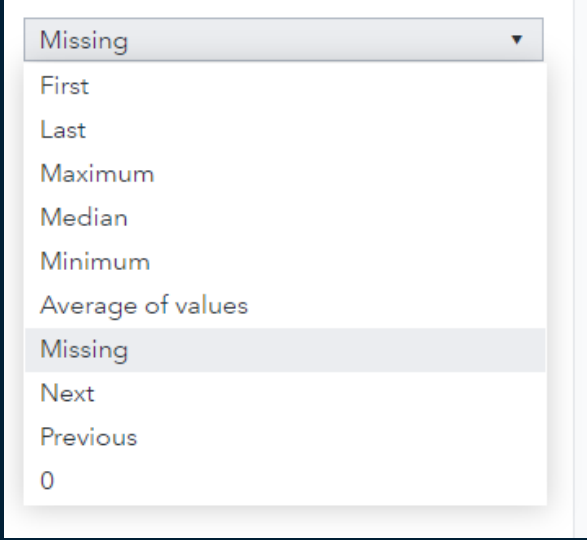

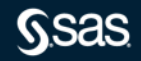

# **Outlier Detection to Use as Inputs in Forecasting**

Automatic in Hierarchical Forecasting Node

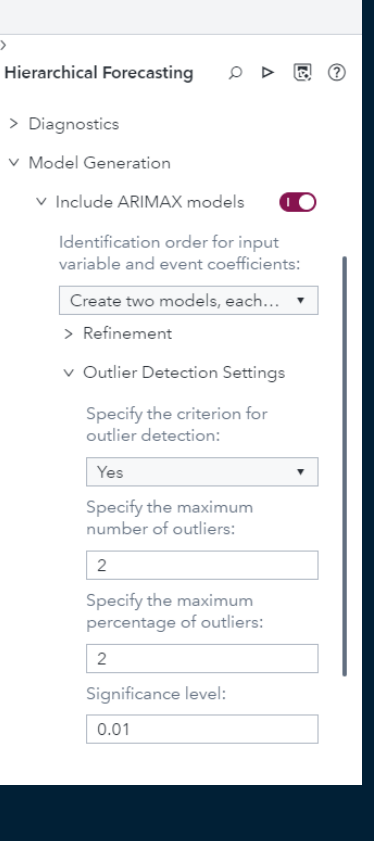

 $\overline{\rightarrow}$ 

Add one line of code to include in other nodes such as Auto-Forecasting

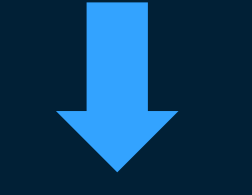

#### diagSpec.setARIMAXOutlier('detect', 'YES');

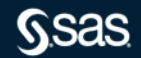

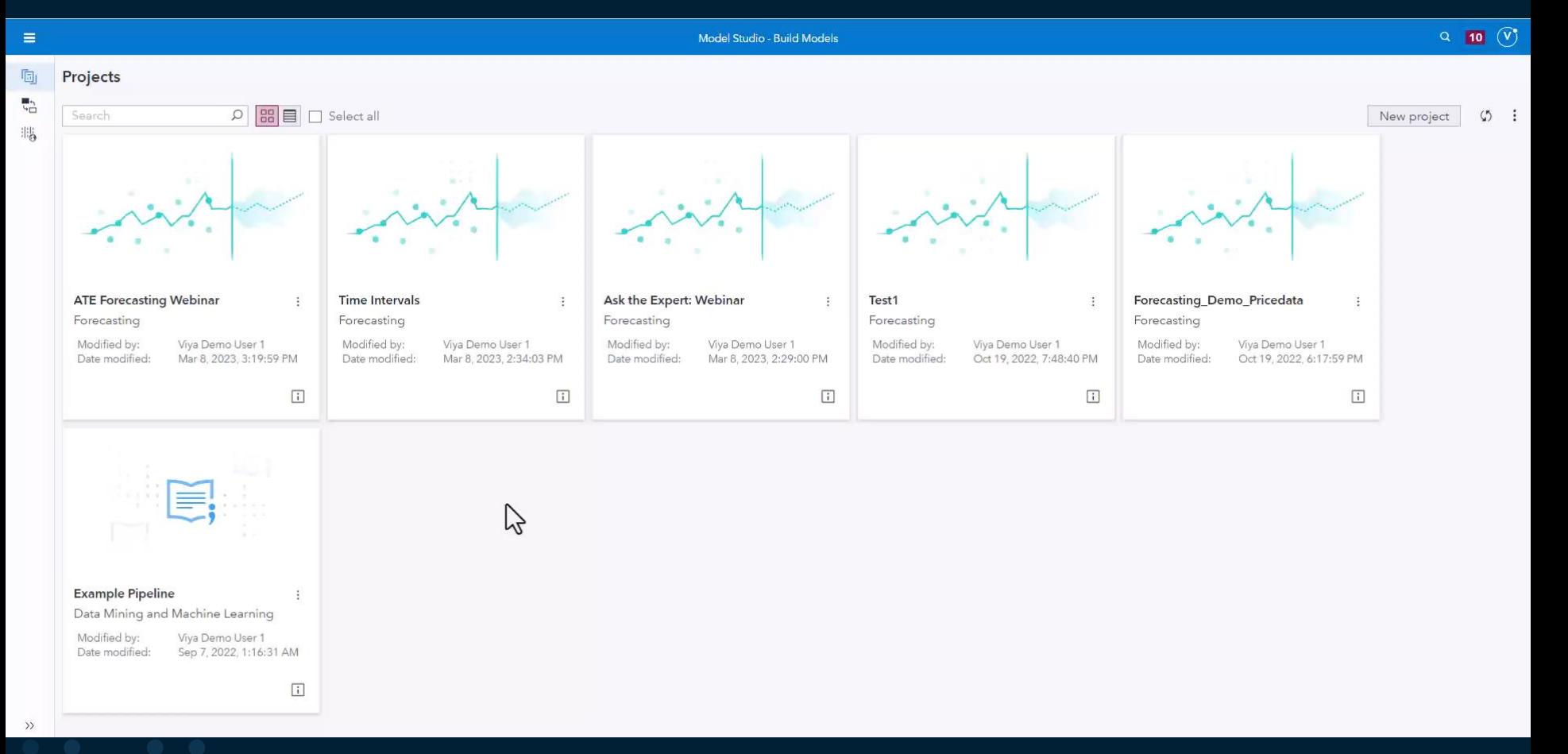

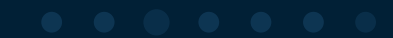

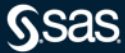

# **Getting the data ML ready**

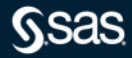

### **Data Preparation for Machine Learning**

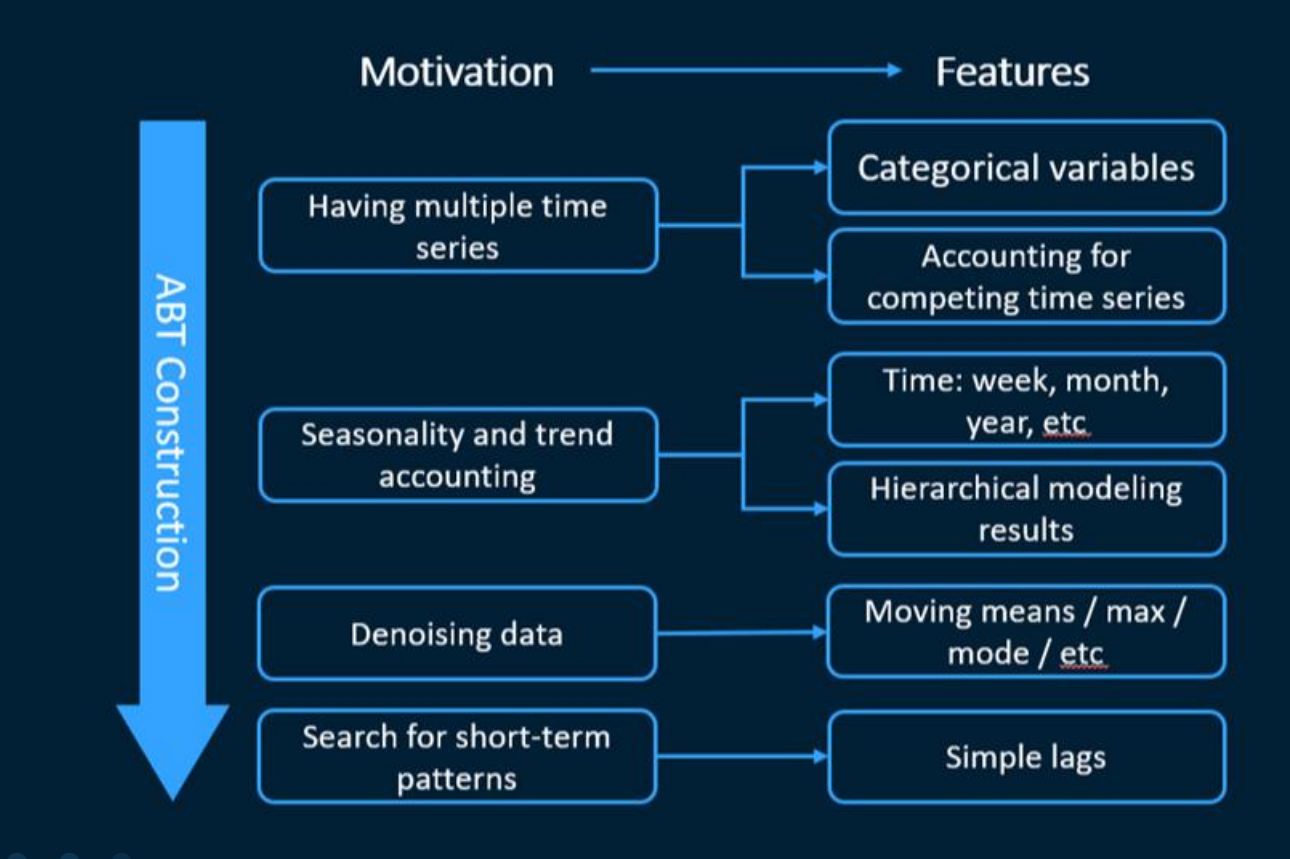

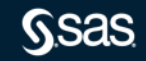

#### **Data Example for Machine Learning**

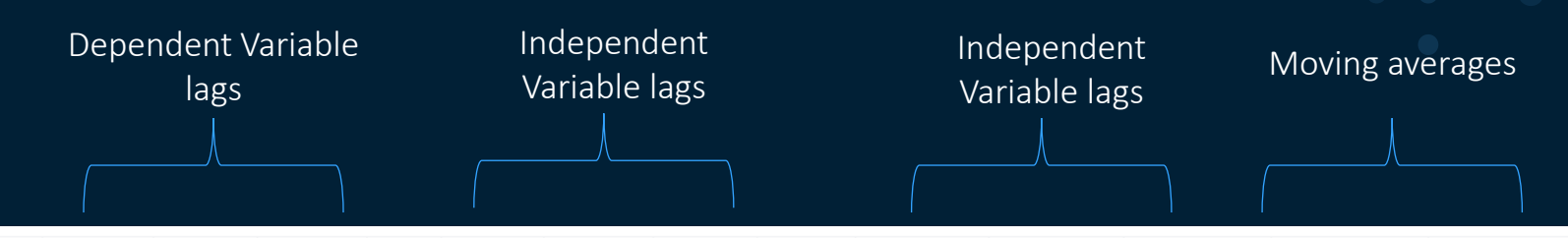

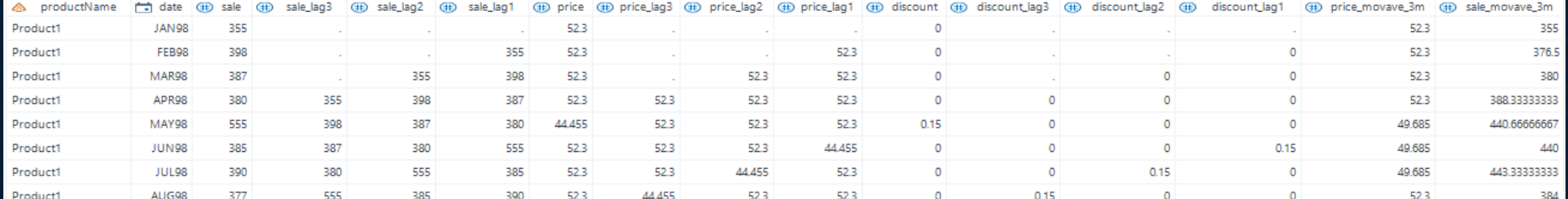

Dependent Variable

Independent Variable

Independent Variable

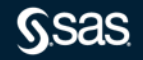

# **Tips & Tricks**

1. This is automatically handled in VF hybrid nodes that use Neural Networks

2. This is automatically handled in VF Gradient Boosting Node that can be [downloaded from this SAS repo: https://github.com/sassoftware/sas-viya](https://github.com/sassoftware/sas-viya-forecasting-pipelines)forecasting-pipelines

3. If you want to create your own ML nodes use the Gradient Boosting Node as a basis and amend the algorithm with the algorithm of choice

4. If you want to easily develop lags, moving averages etc. for all your variables and try your own experiments then Proc Expand is your ally!

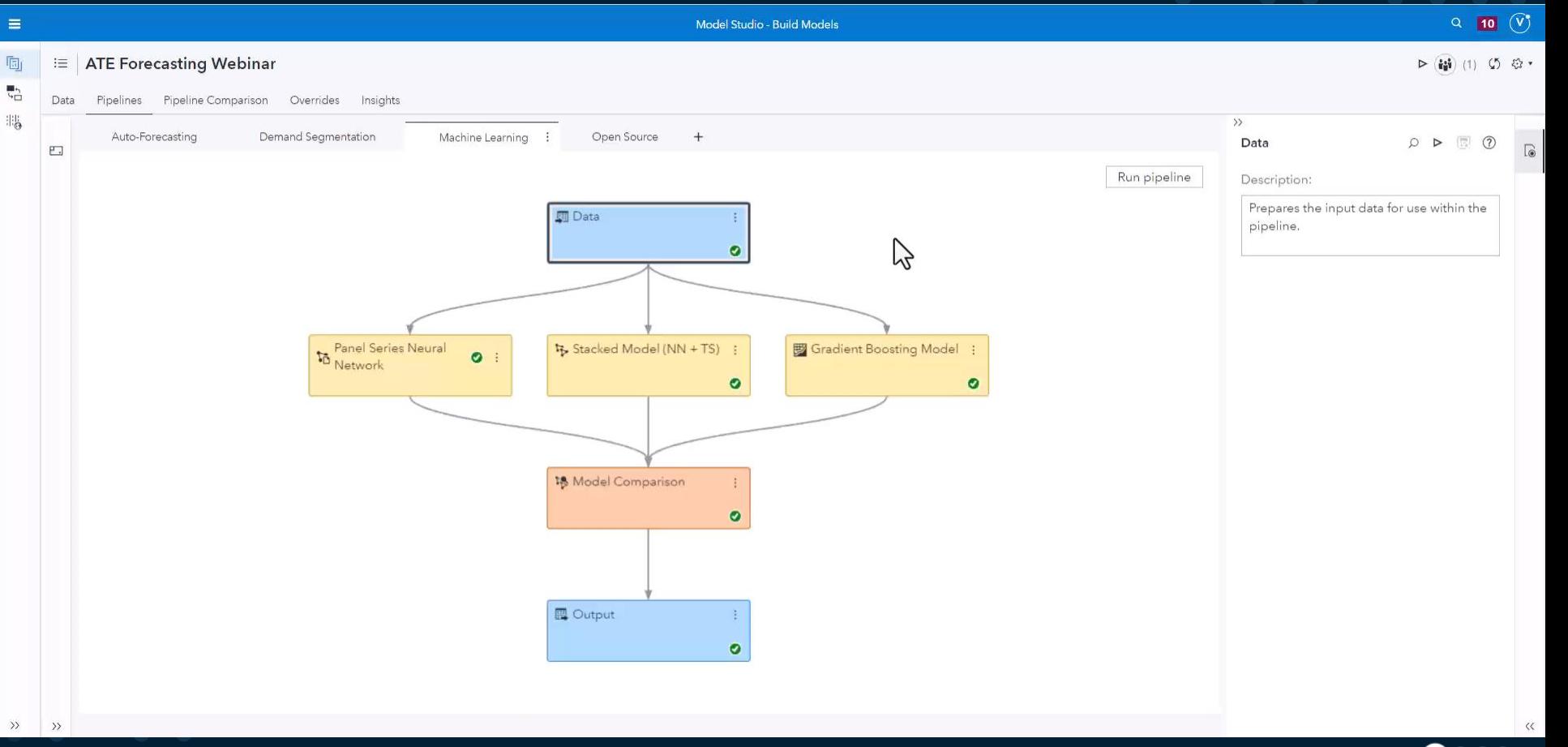

#### **Proc Expand: Creating 3 month lags and moving averages**

```
proc expand data=pricedata_transform out=out method=none;
   id date:
   by region productline productname;
   convert sale = sale lag3 / transformout=(\text{lag 3}):
  convert sale = sale lag2 / transformout=(\text{lag 2});
   convert sale = sale lag1 / transformout=(\text{lag 1});
   convert sale:
   convert price = price lag3 / transformout=(\text{lag } 3);
   convert\ price = price\ lag2/ transformout=(lag 2);
  convert\ price = price\ lag1/ transformout=(lag 1);
   convert price;
   convert discount = discount lag3
                                       / transformout=(\text{lag } 3);convert discount = discount lag2/ transformout=(\text{lag 2});
                                       / transformout=(lag 1);
   convert discount = discount lag1convert discount;
   convert price = price movave 3m / transformout=(movave 3);
   convert sale = sale_movave_3m / transformout=(movave 3);
```
run;

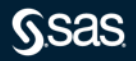

# **RNNs in SAS Visual Forecasting**

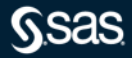

# **Automatic Data Prep for Forecasting with RNNs**

**Table 9: Training, Validation, and Forecast Regions** 

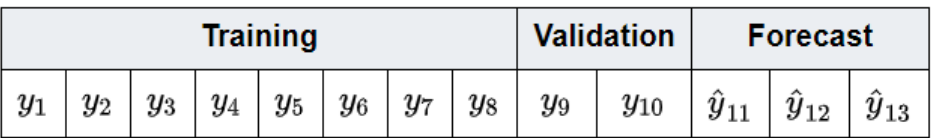

#### Parameter settings

- number of holdout samples is 2
- input window size is 3
- forecast lead is 3

Available in TNF and TSM packages using SAS Visual Forecasting

[Read the documentation to find out more](https://go.documentation.sas.com/doc/en/pgmsascdc/v_036/castsp/castsp_tnf_sect043.htm)

#### **Table 10: Training Data Structure for RNN Forecasting**

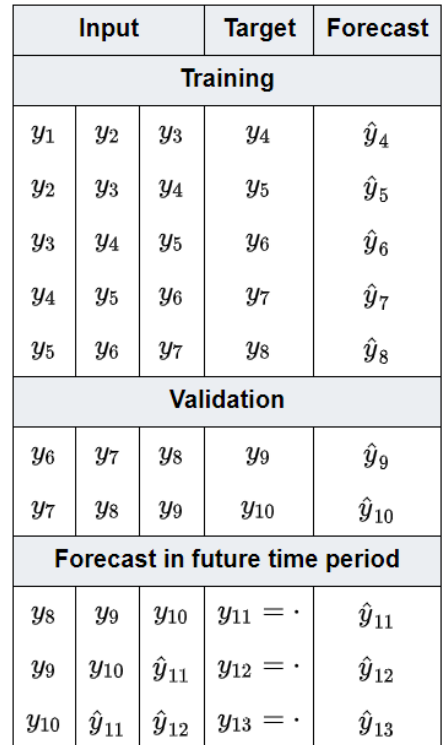

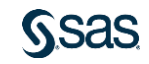

# **Demand Segmentation**

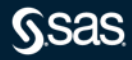

#### **Automatic Time Series Segmentation**

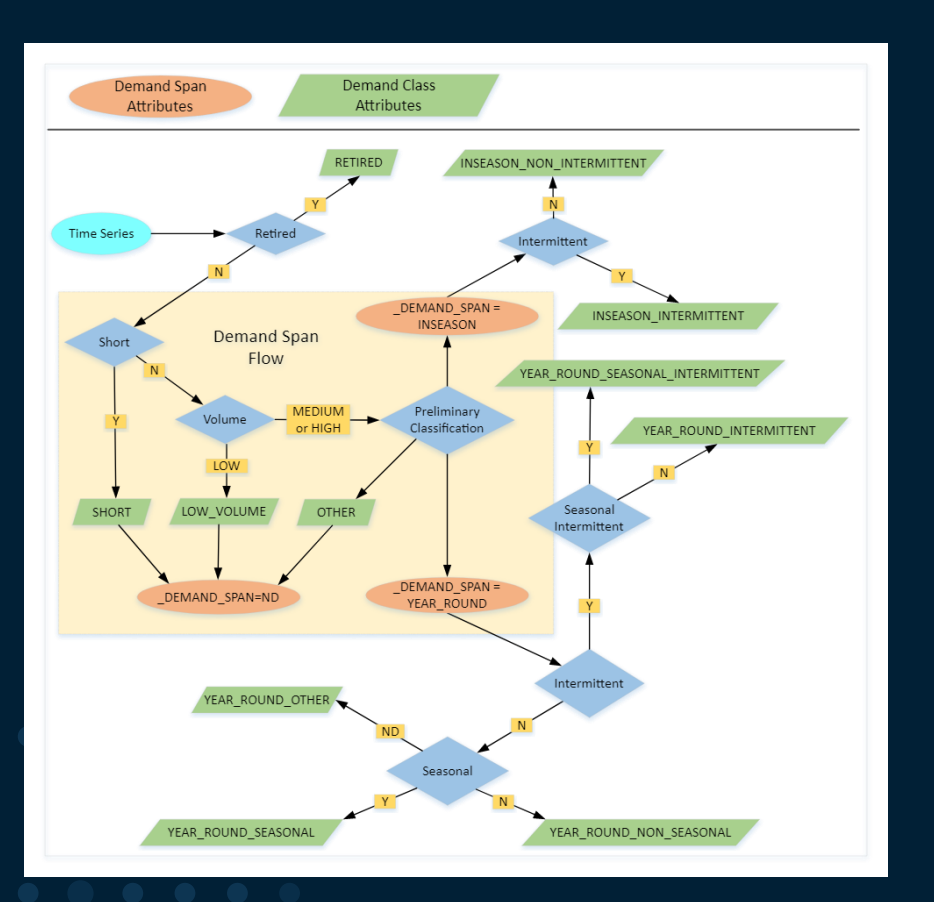

- Groups data in 11 segments that can be modelled independently
- Based on demand classification attributes
- Can enhance accuracy and optimize computational cost
- ML models perform better in interrelated series
- Experiment with advanced modeling techniques in the most demanding segments
- [Read this blog for more info](https://medium.com/@sp.potamitis/time-series-segmentation-and-machine-learning-strategies-to-transform-your-forecasting-process-a59d4e3361de)

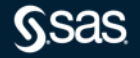

#### **Demand Segments Details**

1. SHORT: Time series with a short record of historical data. This could be a new series with only a few observations.

2. LOW\_VOLUME: Time series with low volumes. The Naive Forecasting pipeline is selected for this segment.

3. INSEASON INTERMITTENT: Short time span series with intermittent patterns.

4. INSEASON\_NON\_INTERMITTENT: Short time span series without intermittent patterns.

5. YEAR\_ROUND\_INTERMITTENT: Long time span series with intermittent patterns.

6. YEAR\_ROUND\_SEASONAL: Long time span series with seasonal patterns.

7. YEAR\_ROUND\_NON\_SEASONAL: Long time span series without seasonal patterns.

8. YEAR\_ROUND\_SEASONAL\_INTERMITTENT: Long time span series with seasonal and intermittent patterns.

9. YEAR\_ROUND\_OTHER: Long time span series with no patterns that can be classified.

10. OTHER: Time series that do not span long time periods and cannot be classified.

11. RETIRED: Time series that are retired or are no longer active. The Retired Series model is selected for this segment.

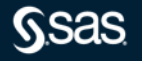

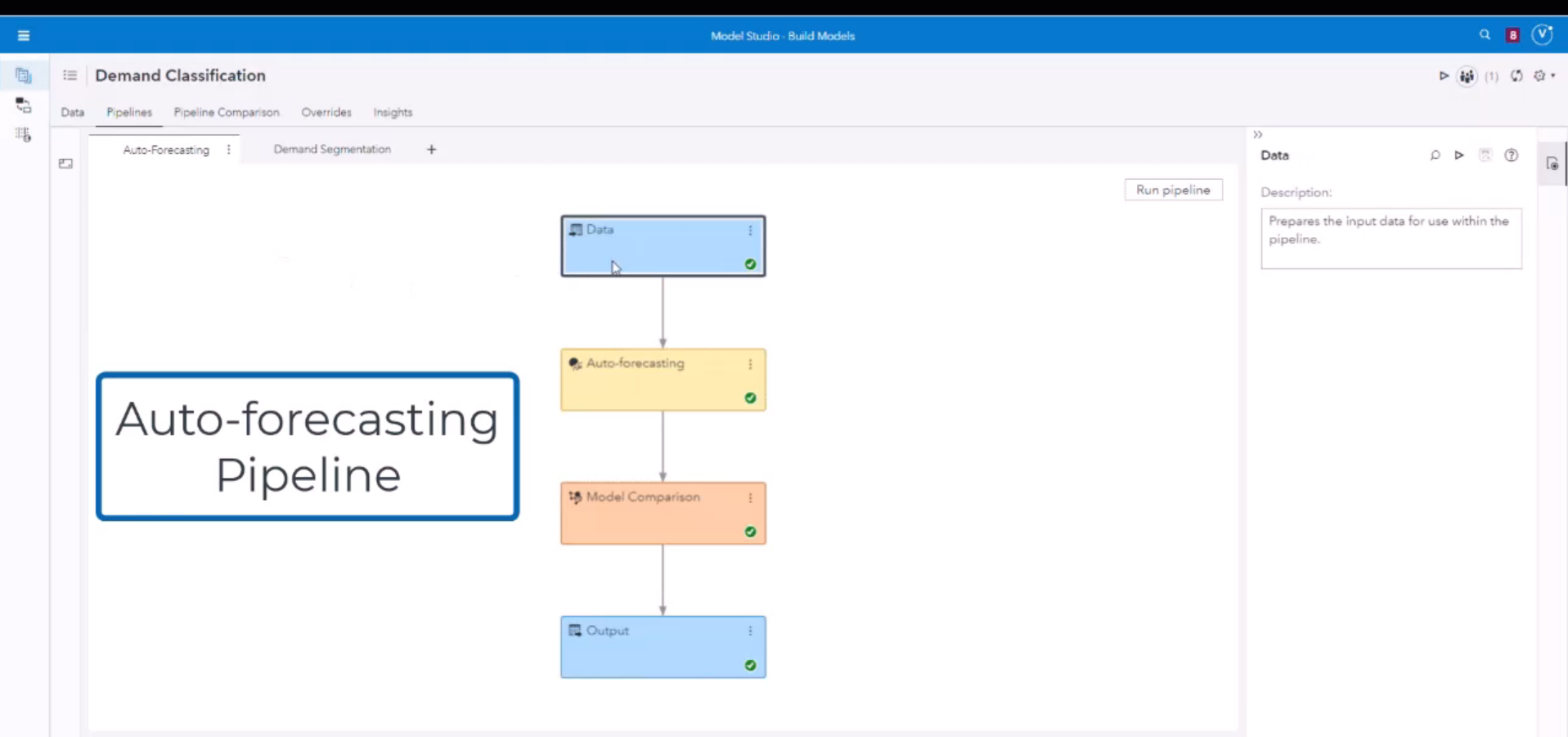

# **Conclusion**

#### • Data Preparation is all over the analytic lifecycle!

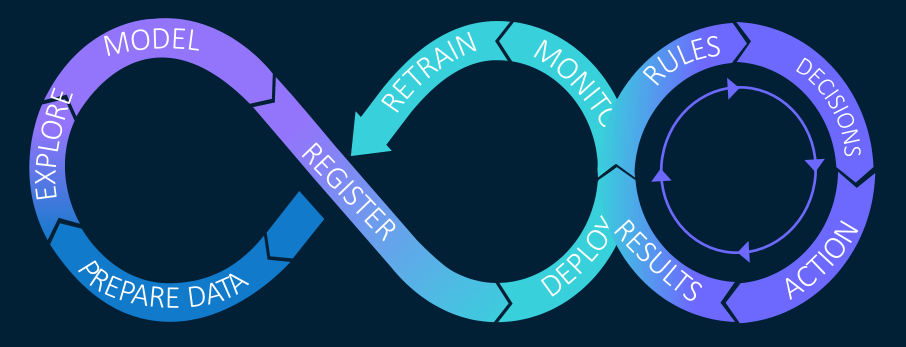

Data Preparation is much more than just coding!

All you need to prepare your data for data science is available in the integrated SAS Viya platform

• Data Preparation / Data Quality / Feature Engineering / Variety of Analytical Methods / Visualizing Relationships / Comparing Models / What-If Scenarios / Access for different Persona Roles / Model Ops / …

# **Thank you**

#### sas.com

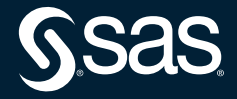

#### **Selected SAS Training Courses**

- <https://support.sas.com/edu/schedules.html?crs=STSM&ctry=US> Time Series Modeling Essentials
- This course discusses the fundamentals of modeling time series data. The course focuses on the applied use of the three main model types used to analyze univariate time series: exponential smoothin...
- <https://support.sas.com/edu/schedules.html?crs=FVVF&ctry=US> Forecasting Using Model Studio in SAS® Viya®
- This course provides a hands-on tour of the forecasting functionality in Model Studio, a component of SAS Viya. The course begins by showing how to load the data into memory and visualize the time ...
- <https://support.sas.com/edu/schedules.html?crs=VFSP&ctry=US> Large-Scale Forecasting Using SAS® Viya®: A Programming Approach
- This course teaches students to develop and maintain a large-scale forecasting project using SAS Visual Forecasting tools. For the course project, students build and then refine a large-scale forec...
- <https://support.sas.com/edu/schedules.html?crs=MTSS&ctry=US> Models for Time Series and Sequential Data
- This course teaches students to build, refine, extrapolate, and, in some cases, interpret models designed for a single, sequential series. There are three modeling approaches presented. The traditi...
- <https://support.sas.com/edu/schedules.html?crs=TSFM&ctry=US> Time Series Feature Mining and Creation
- In this course, you learn about data exploration, feature creation, and feature selection for time sequences. The topics discussed include binning, smoothing, transformations, and data set operatio...

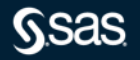

#### **Useful Resources 1**

- Webinar: [Data Preparation for Data Science"](https://www.youtube.com/playlist?list=PLdMxv2SumIKsqedLBq0t_a2_6d7jZ6Akq) im SAS DACH Youtube Channel
- SAS Communities: [Data Science and Data Preparation Article Overview by Gerhard](https://communities.sas.com/t5/SAS-Communities-Library/Data-Science-and-Data-Preparation-Article-Overview-by-Gerhard/ta-p/727875)
- [Transpose your analysis data with the %MAKELONG and %MAKEWIDE macro](https://communities.sas.com/t5/SAS-Communities-Library/Transpose-your-analysis-data-with-the-MAKELONG-and-MAKEWIDE/ta-p/791732)
- [3 ways to consider movable holidays in SAS](https://communities.sas.com/t5/SAS-Communities-Library/3-ways-to-consider-movable-holidays-in-SAS/ta-p/553595)
- [Replace MISSING VALUES in TIMESERIES DATA using PROC EXPAND and PROC TIMESERIES](https://communities.sas.com/t5/SAS-Communities-Library/Replace-MISSING-VALUES-in-TIMESERIES-DATA-using-PROC-EXPAND-and/ta-p/714806)
- [Using the TIMESERIES procedure to check the continuity of your timeseries data](https://communities.sas.com/t5/SAS-Communities-Library/Using-the-TIMESERIES-procedure-to-check-the-continuity-of-your/ta-p/714678)
- [Have a look at your TIMESERIES data from a bird's-eye view -](https://communities.sas.com/t5/SAS-Communities-Library/Have-a-look-at-your-TIMESERIES-data-from-a-bird-s-eye-view/ta-p/717449) Profile their missing value structure
- Book: [Data Preparation for Analytics Using SAS](https://github.com/gerhard1050/Data-Preparation-for-Data-Science-Using-SAS/blob/master/README.md)
- Book: [Data Quality for Analytics Using SAS](https://github.com/gerhard1050/Data-Quality-for-Data-Science-Using-SAS/blob/master/README.md)
- 

•

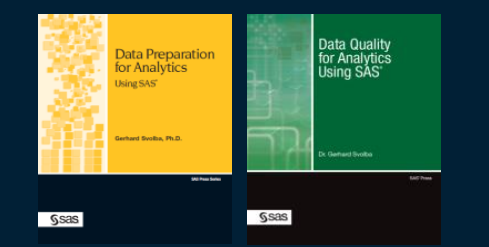

# **Useful Resources 2**

#### SAS Communities Library Articles

- [How to incorporate RNNs in your SAS VF pipelines](https://communities.sas.com/t5/SAS-Communities-Library/How-to-incorporate-Recurrent-Neural-Networks-in-your-SAS-Visual/ta-p/770711)
- [How to create a custom TensorFlow node in SAS VF with GUI parameters](https://communities.sas.com/t5/SAS-Communities-Library/How-to-create-a-custom-TensorFlow-node-in-SAS-Visual-Forecasting/ta-p/806258)
- [Modernizing Scenario Analysis with SAS Viya and SAS Visual Analytics](https://communities.sas.com/t5/SAS-Global-Forum-Proceedings/Modernizing-Scenario-Analysis-With-SAS-Viya-and-SAS-Visual/ta-p/726348)
- [Free SAS Sample Data Sets for Forecasting](https://communities.sas.com/t5/SAS-Communities-Library/FREE-SAS-Sample-Data-Sets-for-Forecasting/ta-p/808455)
- [Step by step guide for using open-source models in SAS VF](https://communities.sas.com/t5/SAS-Communities-Library/Step-by-step-guide-for-using-Open-Source-models-in-SAS-Visual/ta-p/786390)

#### SAS Papers

- Neural Network–Based Forecasting Strategies in SAS® Viya®
- [Writing a Gradient Boosting Model Node for SAS® Visual Forecasting](https://www.sas.com/content/dam/SAS/support/en/sas-global-forum-proceedings/2019/3258-2019.pdf)
- [Scalable Cloud-Based Time Series Analysis and Forecasting Using Open-Source Software](https://www.sas.com/content/dam/SAS/support/en/sas-global-forum-proceedings/2020/4440-2020.pdf)

#### SAS Forecasting E-Book

• [Forecasting with SAS: Special Collection](https://support.sas.com/content/dam/SAS/support/en/books/free-books/forecasting-with-sas.pdf)